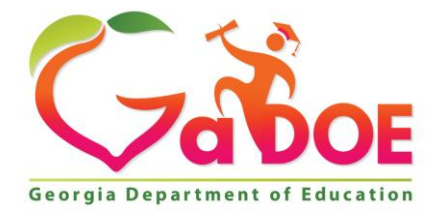

Richard Woods, Georgia's School Superintendent "Educating Georgia's Future

#### **GEORGIA DEPARTMENT OF EDUCATION OFFICE OF THE STATE SUPERINTENDENT OF SCHOOLS TWIN TOWERS EAST ATLANTA, GA 30034-5001**

**TELEPHONE: (800) 869 - 1011 FAX: (404) 651-5006**

**<http://www.gadoe.org/>**

#### **MEMORANDUM**

**TO:** PCGenesis System Administrators

**FROM:** Steven Roache, Senior Information Systems Manager

#### **SUBJECT: Release 23.01.00 – Miscellaneous Changes / Conversion to PCGenesisDB Database / Installation Instructions**

This document contains the PCGenesis software release overview and installation instructions for *Release 23.01.00*.

PCGenesis supporting documentation is provided at:

<http://www.gadoe.org/Technology-Services/PCGenesis/Pages/default.aspx>

#### *March, 2023 Payroll Completion Instructions*

*Install this release after completing the March 2023 payroll(s). Install this release before executing F4 – Calculate Payroll and Update YTD for the April 2023 payroll.*

#### *A PCGenesis E-mail User List Is Available*

The Georgia Department of Education has created an e-mail user list for PCGenesis. PCGenesis users can join the list by sending a blank e-mail to:

#### [join-pcgenesis@list.doe.k12.ga.us](mailto:join-pcgenesis@list.doe.k12.ga.us)

After joining the PCGenesis user list, users can take advantage of discussion forums by sending e-mails to:

#### [pcgenesis@list.doe.k12.ga.us](mailto:pcgenesis@list.doe.k12.ga.us)

An e-mail sent to [pcgenesis@list.doe.k12.ga.us](mailto:pcgenesis@list.doe.k12.ga.us) will broadcast the e-mail to all PCGenesis users enrolled in the group. Those PCGenesis districts and RESAs that join the user list will be able to share ideas, discuss problems, and have many more resources available for gaining insight into PCGenesis operations. Join today!

> **Georgia Department of Education Richard Woods, State School Superintendent March 31, 2023** • **7:13 AM** • **Page 2 of 38 All Rights Reserved.**

# *Table of Contents*

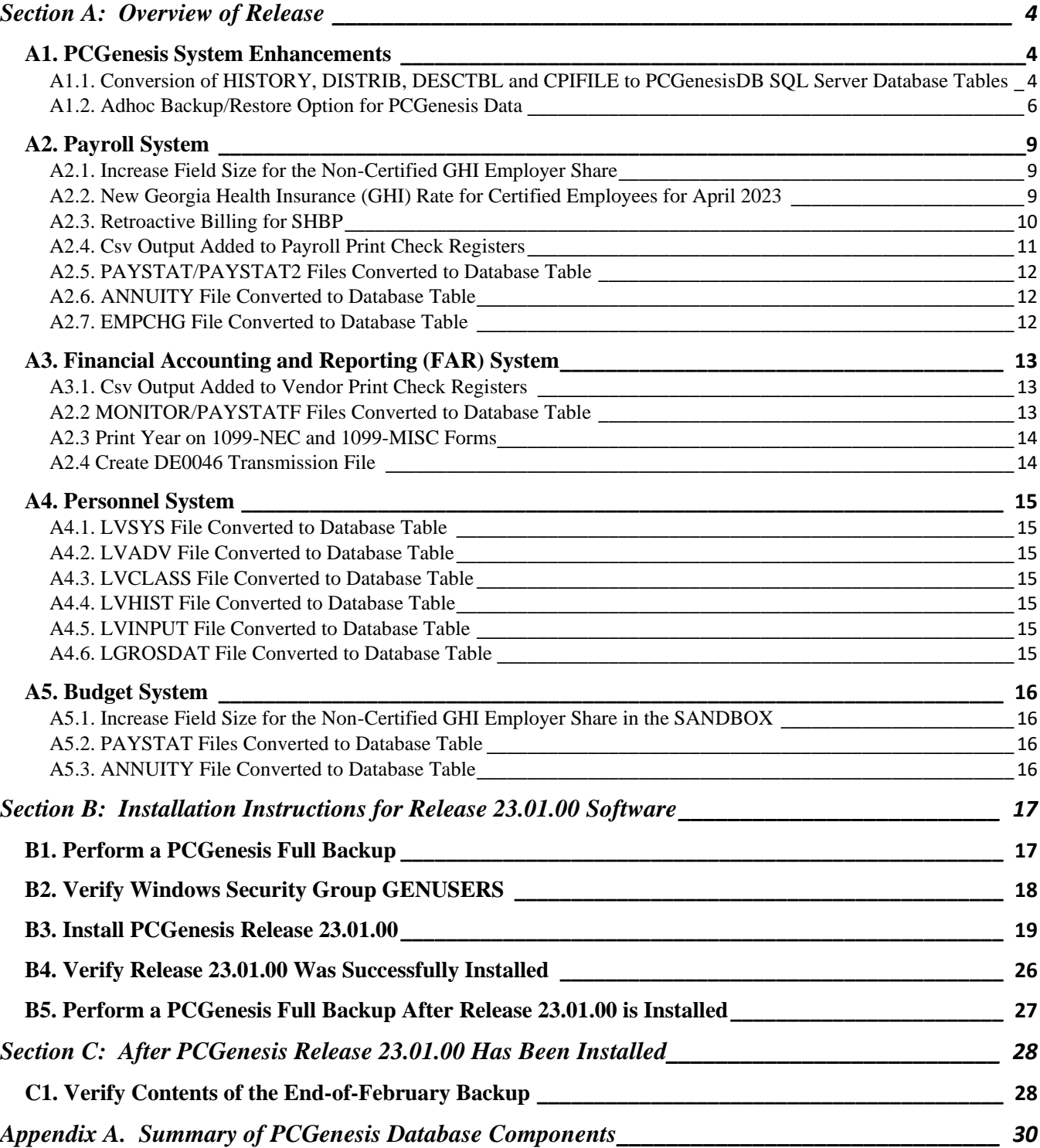

# <span id="page-3-0"></span>*Section A: Overview of Release*

### <span id="page-3-1"></span>*A1. PCGenesis System Enhancements*

### <span id="page-3-2"></span>*A1.1. Conversion of HISTORY, DISTRIB, DESCTBL and CPIFILE to PCGenesisDB SQL Server Database Tables*

The GaDOE is happy to announce a major upgrade of PCGenesis. Release 23.01.00 continues the conversion of PCGenesis Vision data into *SQL Server* database tables. The migration of PCGenesis to a *SQL Server* database platform is a major undertaking, but a step that it is imperative to take for the longevity of the product.

Today, the PCGenesis data is stored in VISION files which are indexed, flat files, and are proprietary to *MicroFocus*. Nothing other than *MicroFocus ACUCOBOL* can access the data from VISION files. VISION files represent very old technology. *SQL Server* is a relational database management system (RDBMS). Relational databases are faster, more efficient, and more powerful than VISION files. The database name is *PCGenesisDB*.

In release 23.01.00, the following 14 files associated with the financial, payroll, personnel, and budget systems are being converted into the *SQL Server* database tables:

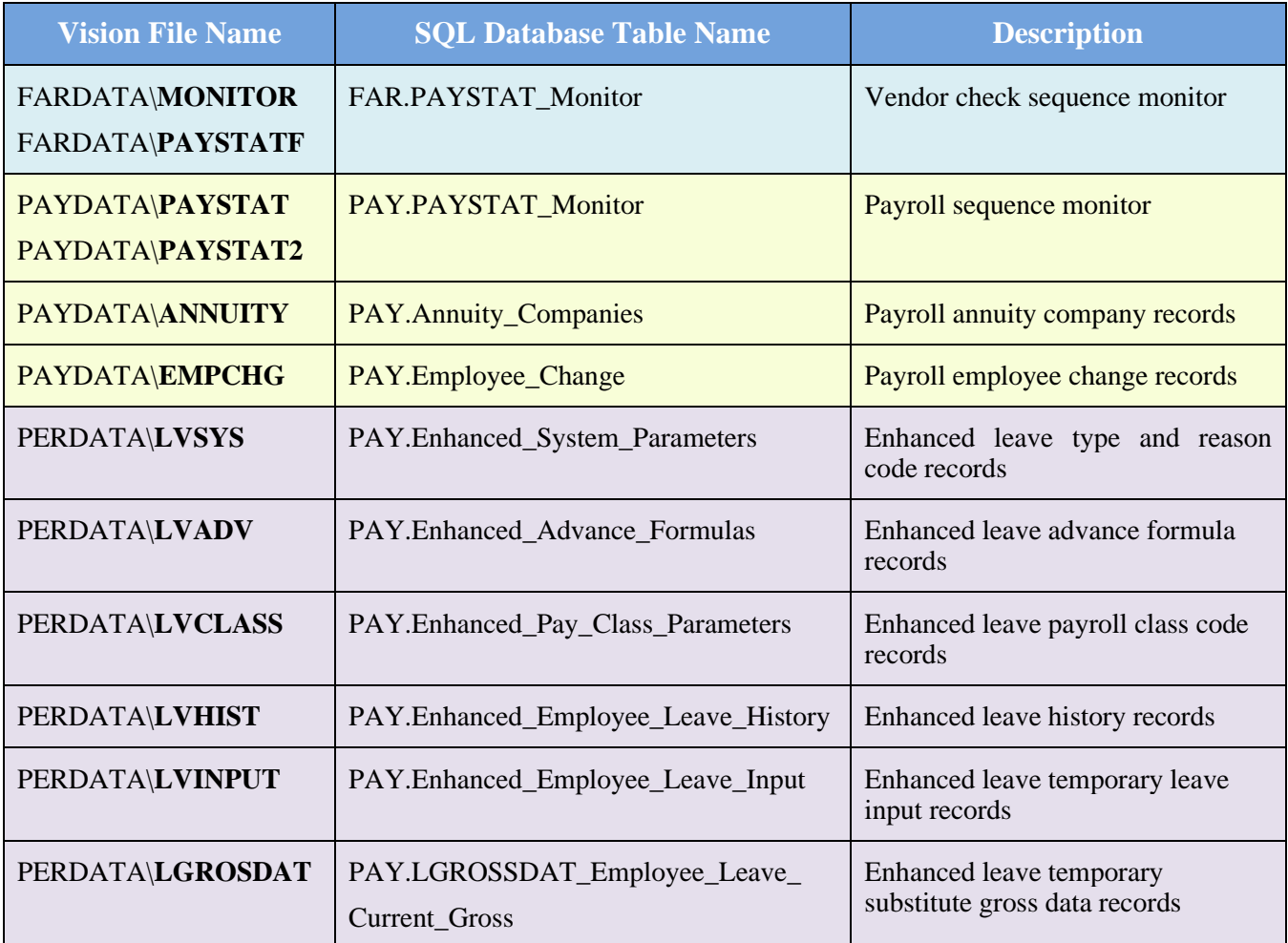

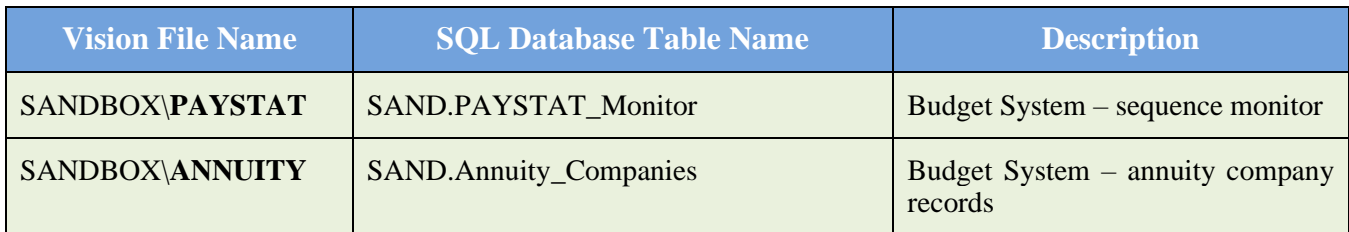

Converting PCGenesis into a relational database management system (RDBMS) is a very, very big project. We estimate that it may take several years to convert the software. During that timeframe, major enhancements to PCGenesis will be very limited. However, legislative requirements and ongoing maintenance will always be addressed even during the conversion process.

The PCGenesis database is in the following location for *Windows Server 2012, 2016, 2019 or 2022*:

- K:\PCGSQLdb\MSSQL**13**.SQLEXPRESSPCG\MSSQL\DATA\ **PCGenesisDB.mdf**
- K:\PCGSQLdb\MSSQL**13**.SQLEXPRESSPCG\MSSQL\DATA\ **PCGenesisDB\_log.ldf**

Why go to all the trouble of converting the old VISION data files? First, updating the data files allows us to implement far better transaction processing. Today, we have problems with data reliability. Today, if a posting process is interrupted because of a power failure, or network hiccup, half of the PCGenesis data files may be updated (for instance the RECEIPT file) and half of the files may not be updated (for instance the AUDIT file). This requires a data repair!!

Second, we can modernize the PCGenesis data structures and allow access to the data from programs other than COBOL programs. This means that as COBOL programmers retire, the data will be accessible to more modern programming languages such as C#, Java, Crystal Reports, etc., and a new generation of programmers will more easily take over maintenance of the product.

The upgrade to *MicroFocus Extend 10* in September of 2016 came with the ability to execute SQL code from within PCGenesis COBOL programs. This feature is called *AcuSQL*. Having *AcuSQL* bundled in with the *MicroFocus Extend 10* runtime allows the Ga DOE to make use of database technology at no extra cost. Industry standard database support is now included in the *MicroFocus Extend 10 ACUCOBOL* runtime product.

> **Georgia Department of Education Richard Woods, State School Superintendent March 31, 2023** • **7:13 AM** • **Page 5 of 38 All Rights Reserved.**

### <span id="page-5-0"></span>*A1.2. Adhoc Backup/Restore Option for PCGenesis Data*

Several new functions have been added to the *Backup / Restore PCGenesis Data* (F30, F12) option on the PCGenesis *System Utilities Menu*. There are times when the help desk needs to request data from a school district from the *PCG\_Q\_DB* or *PCG\_D\_DB* or *PCG\_LOG\_DB* databases. The new backup functions have been added to facilitate data requests from the PCGenesis help desk.

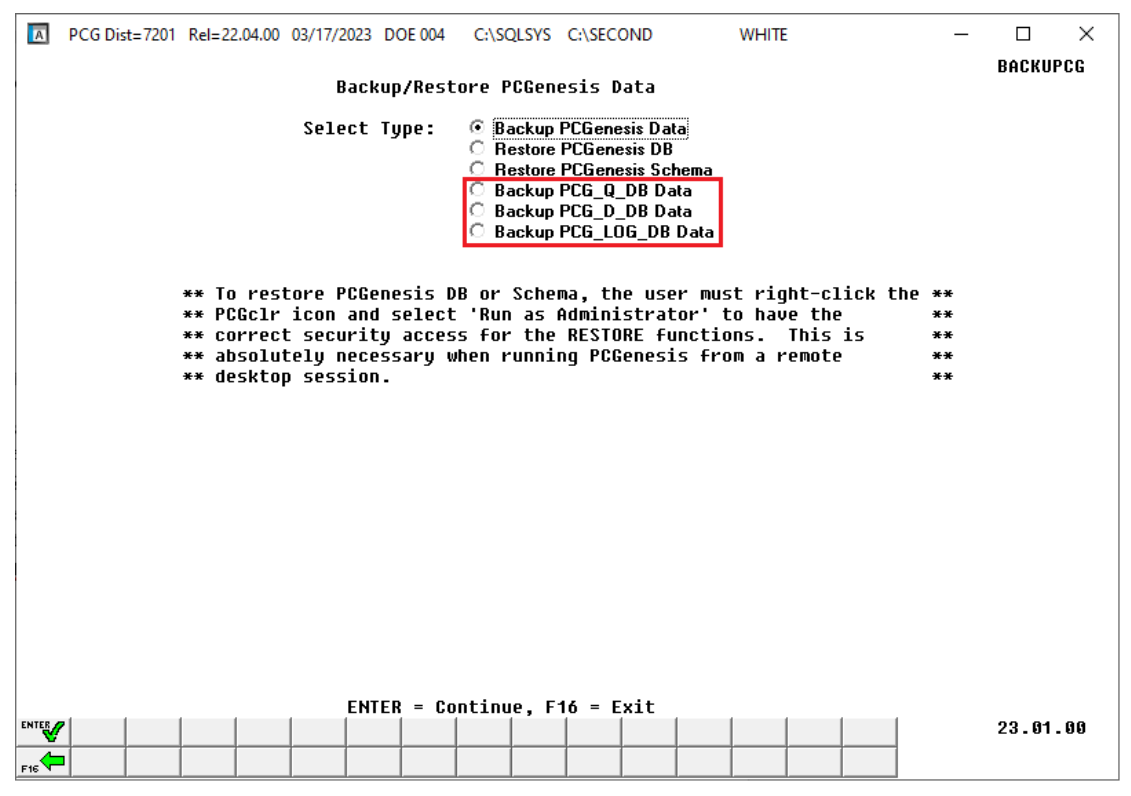

*Backup/Restore PCGenesis Data Screen*

**Backup PCG\_Q\_DB Data**: The *Backup PCG\_Q\_DB Data* function allows the PCGenesis administrator to create an adhoc backup of the **PCG\_Q\_DB** database tables. This will create a database backup with the name *PCG\_Q\_DB ccyymmdd hhmmss.bak* where *ccyymmdd hhmmss* is the creation date and time of the backup. This feature will facilitate creating backups of the PCGenesis schema data necessary when the PCGenesis help desk requests a copy of the school district data to be sent to the Ga DOE.

*Release 23.01.00 – Miscellaneous Changes / Conversion to PCGenesisDB Database / Installation Instructions*

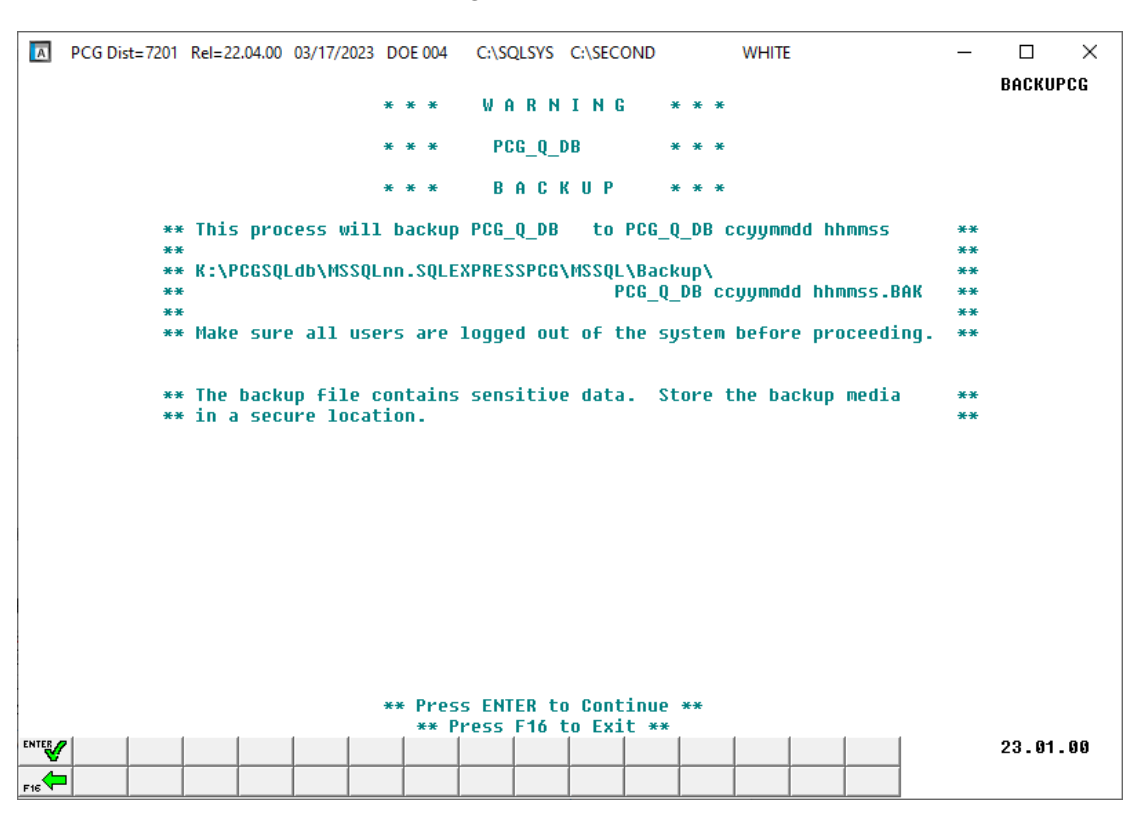

*Backup PCGenesis Data Screen*

**Backup PCG\_D\_DB Data**: The *Backup PCG\_D\_DB Data* function allows the PCGenesis administrator to create an adhoc backup of the **PCG\_D\_DB** database tables. This will create a database backup with the name *PCG\_D\_DB ccyymmdd hhmmss.bak* where *ccyymmdd hhmmss* is the creation date and time of the backup. This feature will facilitate creating backups of the PCGenesis schema data necessary when the PCGenesis help desk requests a copy of the school district data to be sent to the Ga DOE.

**Backup PCG\_LOG\_DB Data**: The *Backup PCG\_LOG\_DB Data* function allows the PCGenesis administrator to create an adhoc backup of the **PCG\_LOG\_DB** database tables. This will create a database backup with the name *PCG\_LOG\_DB ccyymmdd hhmmss.bak* where *ccyymmdd hhmmss* is the creation date and time of the backup. This feature will facilitate creating backups of the PCGenesis payroll log data necessary when the PCGenesis help desk requests a copy of the school district data to be sent to the Ga DOE.

The PCGenesis help desk and development team have been consulting on several ransomware attacks against school districts. From this we have learned that some school districts are not backing up the directory **K:\PCGSQLdb**. Today, the **K:\PCGSQLdb** directory contains almost ALL PCGenesis financial and payroll data. If your school system is attacked and has not added this directory to your backup process, **MOST OF YOUR FINANCIAL AND PAYROLL DATA IS GONE**.

The backups of your PCGenesis data must be verified. Instructions for verifying your backups are here: Tech B4 - [How To Verify Backup \(gadoe.org\)](https://www.gadoe.org/Technology-Services/Enterprise-Systems-and-Applications/PCGenesis/Documents/Tech_B4_Verify_Backup.pdf) Please call the help desk if you need assistance with the verification process. Also, please review all documents in *Section B: PCGenesis Backup / Reorganization / Restore* on this web page: [Technical System Operations Guide \(gadoe.org\)](https://www.gadoe.org/Technology-Services/Enterprise-Systems-and-Applications/PCGenesis/Pages/Technical-System-Operations-Guide.aspx)

> **Georgia Department of Education Richard Woods, State School Superintendent March 31, 2023** • **7:13 AM** • **Page 7 of 38 All Rights Reserved.**

#### *Release 23.01.00 – Miscellaneous Changes / Conversion to PCGenesisDB Database / Installation Instructions*

As an additional fallback, the PCGenesis development team has modified the scheduled reorganization task to not only create a backup of the SQL database, but to make a copy of this backup in the **K:\SECOND** directory.

**This information must be forwarded to your Technology Representative or you may not have everything you need for a successful restore of your PCGenesis production data**.

Going forward, PCGenesis data will be split between files contained in the directory **K:\SECOND** and the new *SQL Server* database table located in **K:\PCGSQLdb**. Therefore, it is very important to backup **K:\PCGSQLdb** and **K:\SECOND** during the nightly data backup. One directory cannot be backed up without the other directory, and they must be maintained together. To create a complete data backup of the PCGenesis system, the two directories need to be backed up together.

Starting with release 19.04.00, **K:**\SECOND cannot be restored without also restoring the **PCGenesisDB** database. These two entities must be kept in sync, otherwise receipts, receivables, and investments will be lost.

The following directories are needed for disaster recovery:

- **K:\SECOND** PCG payroll & financial data
- **K:\PCGSQLdb** The *PCGenesisDB* database for the PCGenesis production data, and the *VQueueDB* database for the *VerraDyne* print queue data
- **K:\UCTARCHIVE** Archived PCGenesis reports in pdf format
- **K:\UCTPRINT** PCGenesis report files currently in the print queue

**Prior** to running a backup of the **K:**\PCGSQLdb directory

- School districts must stop the *VerraDyne Queue Service* and the *SQL Express* services for the backup to successfully run to completion.
- The following commands should be entered in the command prompt for *Windows* or added to the backup bat file to stop the services:

#### **NET STOP VQueueService NET STOP MSSQL\$SQLEXPRESSPCG**

**After** the **K:\PCGSQLdb** directory backup has completed – Start Services

• The following commands should be entered in the command prompt for *Windows* or added to the backup bat file to start the services:

#### **NET START MSSQL\$SQLEXPRESSPCG**

– (Make sure to **wait at least 2 minutes** for **SQLEXPRESSPCG** to start before trying to start **VQueueService)**

#### **NET START VQueueService**

# <span id="page-8-0"></span>*A2. Payroll System*

### <span id="page-8-1"></span>*A2.1. Increase Field Size for the Non-Certified GHI Employer Share*

Before, the **Non-Certified GHI Employer Share** field allowed a maximum value of \$999.99. Release 23.01.00 automatically updates the field size to accommodate a maximum value of \$99999.99 in anticipation of the non-certified rate changing to \$1580.00 for fiscal year 2024. The GHI tax parameters are on the *Tax Withholding / Control Menu*, the *Display/Update GHI Table* (F2, F13, F3, F7) screen as shown below.

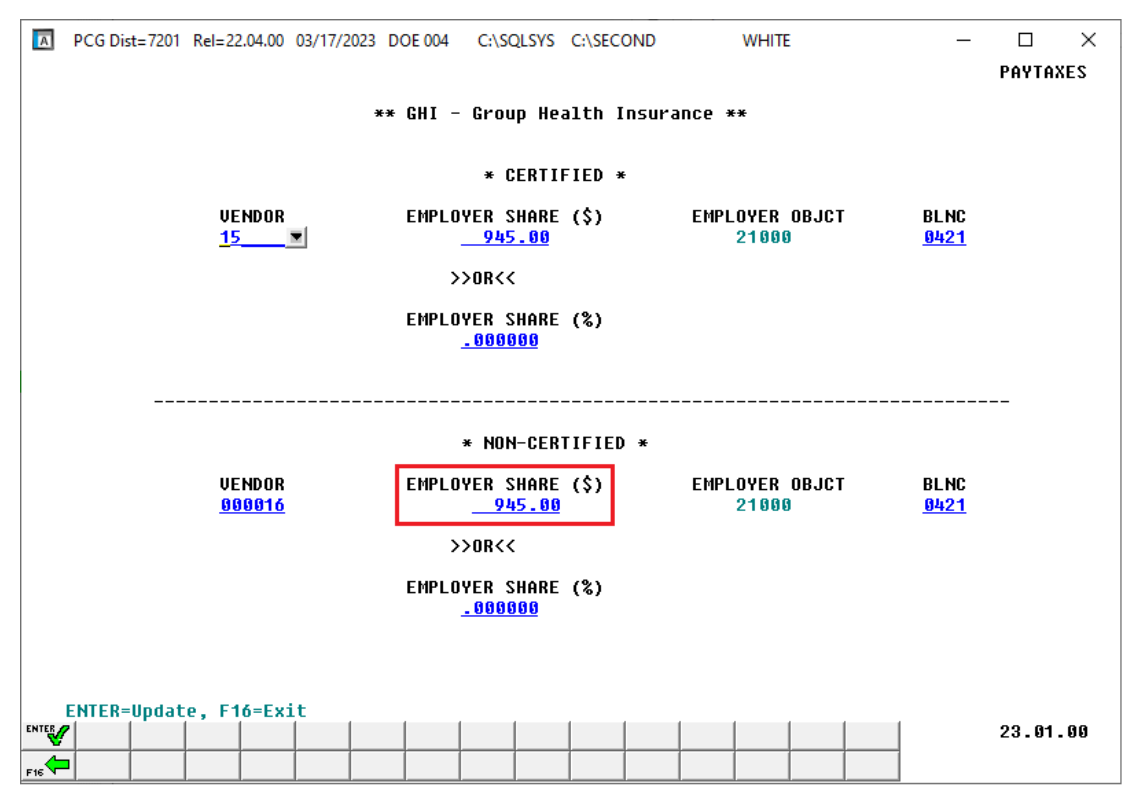

### <span id="page-8-2"></span>*A2.2. New Georgia Health Insurance (GHI) Rate for Certified Employees for April 2023*

The Department of Community Health approved the employer contribution rate increase from \$945.00 to **\$1580.00** for each certified employee enrolled in the State Health Benefit Plan. The new rate goes into effect for the April 2023 payroll cycle. This release automatically updates the GHI employer rate into PCGenesis.

SHBP will bill at the increased employer rate for the April 2023 cycle. The state health insurance increase was effective January 1, 2023, but SHBP is not billing until April because of the revenue funding flow. The additional funding will be distributed by the state in April, May, and June. ADP will back-bill for January, February, and March, and will contact the LEAs about the balances due. School finance officers should look for communication from the Office of Financial Review for technical instructions on calculating the back-pay for January, February, and March.

> **Georgia Department of Education Richard Woods, State School Superintendent March 31, 2023** • **7:13 AM** • **Page 9 of 38 All Rights Reserved.**

### <span id="page-9-0"></span>*A2.3. Retroactive Billing for SHBP*

The Department of Community Health is retroactively increasing the employer contribution for GHI from \$945 to \$1580 back to January 2023 only for certified employees. For the January, February, and March payrolls, the PCGenesis system only withheld \$945. School districts are going to be billed for the difference in premiums as follows:

- April payroll billed for January difference
- May payroll billed for February difference
- June payroll billed for March difference

In order to create the PCGenesis financial claims correctly, school districts will need to know what account codes were billed per employee. To meet that need, the PCGenesis development team has coded some SQL which will create three spreadsheets with the employer GHI account codes for January, February, and March. The spreadsheets will only include certified employees.

To run the special SQL code, follow the instructions below. Running this script will not affect any production data in your PCGenesis system. The script is simply reading the *Earnings History* database tables to compile the SHBP billing data into the three spreadsheets. Do not worry that these scripts will change your PCGenesis production data.

To Generate the SHBP Retroactive Billing Spreadsheets:

- 1. This step needs to be completed by the person responsible for installing PCGenesis releases, or the system administrator of the PCGenesis server.
- 2. Go to the directory **K:\PCGSQL**
- 3. Find the **PCG\_GHI\_Billing.bat** file.
- 4. **Right-click** on the**.bat** file and '**Run as administrator**'.
- 5. If the script runs successfully, you should see this in the command prompt:

C:\Windows\System32\cmd.exe K:\PCGSQL>ECHO OFF set MYVARHOSTNAME=PCG2022TEST PCG2022TEST\SQLEXPRESSPCG 'GOOD - GHI 2023 January Billing File created successfully." 'GOOD - GHI 2023 February Billing File created successfully. "GOOD - GHI 2023 March Billing File created successfully." Press any key to continue  $\ldots$ 

6. If the script runs successfully, you should see three spreadsheets which give the account detail for employer GHI for the January, February, and March payrolls:

#### *Release 23.01.00 – Miscellaneous Changes / Conversion to PCGenesisDB Database / Installation Instructions*

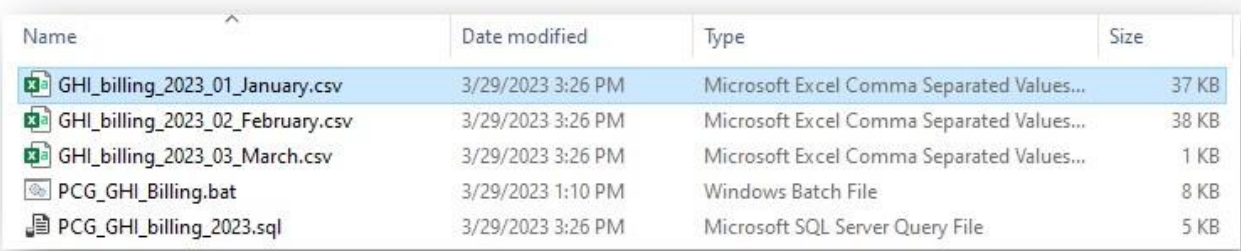

- 7. Data from the spreadsheets can be manipulated, and then copied/pasted into the *Large Claim Import Template* located here: Large Claim [Import Template](https://www.gadoe.org/Technology-Services/Enterprise-Systems-and-Applications/PCGenesis/Documents/Claim.xlsx)
- 8. Instructions for the *Large Claim Import* can be found here: [Section D: Claim and](https://www.gadoe.org/Technology-Services/Enterprise-Systems-and-Applications/PCGenesis/Documents/SecD_Claim_ExpProc_2.2.pdf)  [Expenditure Processing \(gadoe.org\)](https://www.gadoe.org/Technology-Services/Enterprise-Systems-and-Applications/PCGenesis/Documents/SecD_Claim_ExpProc_2.2.pdf)
- 9. School finance officers should look for communication from the Office of Financial Review for additional technical instructions on creating the retroactive financial claims for January, February, and March.

### <span id="page-10-0"></span>*A2.4. Csv Output Added to Payroll Print Check Registers*

The *Payroll Print Check Registers* (F2, F11, F4) procedure has been enhanced to allow the user to create a .csv output file containing the information printed on the *Payroll Check Register*. The export file contains the check amount, check date, bank account, check number, check status, payee name, and check or direct deposit indicator, for each payroll check or direct deposit selected. The created export file can be sent to the school district's bank to satisfy the requirements of 'Positive Pay' for payroll check fraud prevention.

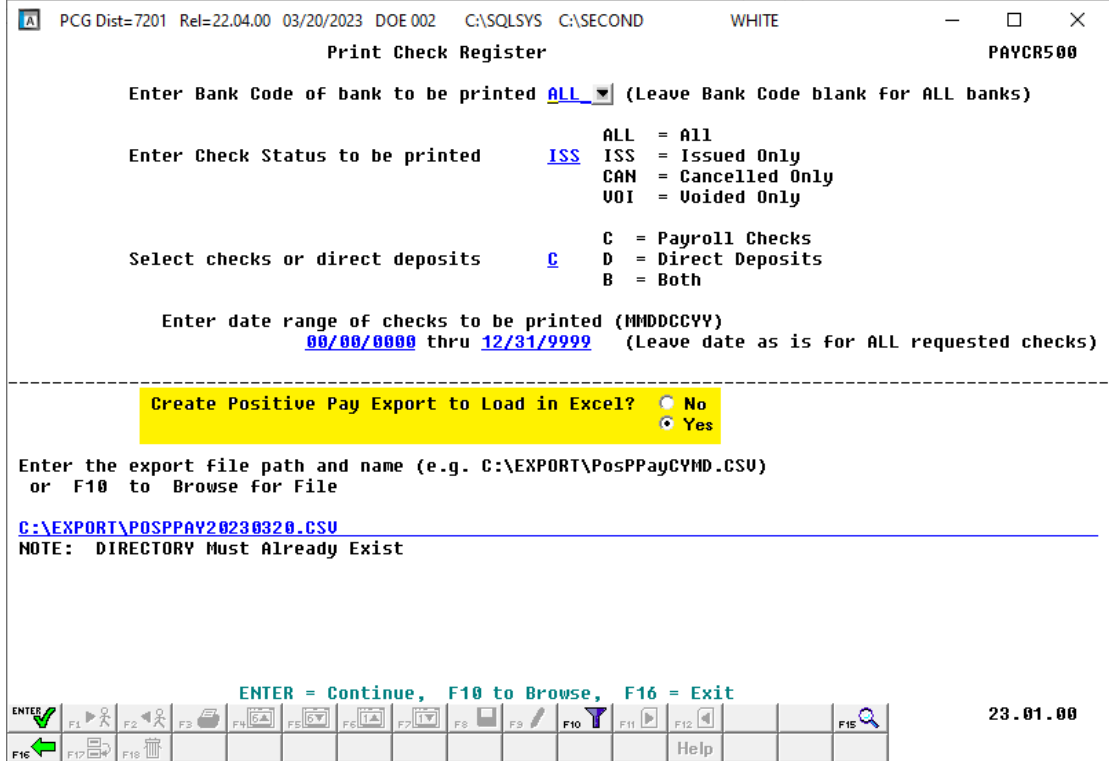

**Georgia Department of Education Richard Woods, State School Superintendent March 31, 2023** • **7:13 AM** • **Page 11 of 38 All Rights Reserved.**

### <span id="page-11-0"></span>*A2.5. PAYSTAT/PAYSTAT2 Files Converted to Database Table*

The VISION indexed files *K:\SECOND\PAYDATA\***PAYSTAT** and **PAYSTAT2** are converted into the *SQL Server* database table *PAY.PAYSTAT\_Monitor*. This table stores the payroll sequence monitor records associated with running a payroll.

### <span id="page-11-1"></span>*A2.6. ANNUITY File Converted to Database Table*

The VISION indexed file *K:\SECOND\PAYDATA\***ANNUITY** is converted into the *SQL Server* database table *PAY.Annuity\_Companies*. This table stores the payroll system annuity company records.

### <span id="page-11-2"></span>*A2.7. EMPCHG File Converted to Database Table*

The VISION indexed file *K:\SECOND\PAYDATA\***EMPCHG** is converted into the *SQL Server* database table *PAY.Employee\_Change*. This table stores the payroll employee change records needed for GHI AUF reporting and the Georgia New Hire Export file.

With release 23.01.00, **K:**\SECOND must be restored with the **PCGenesisDB** database. These two entities must be kept in sync, otherwise employee data will be lost. Call the help desk when any data needs to be restored.

> **Georgia Department of Education Richard Woods, State School Superintendent March 31, 2023** • **7:13 AM** • **Page 12 of 38 All Rights Reserved.**

# <span id="page-12-0"></span>*A3. Financial Accounting and Reporting (FAR) System*

#### <span id="page-12-1"></span>*A3.1. Csv Output Added to Vendor Print Check Registers*

The *Vendor Print Check Registers* (F1, F4, F11, F4) procedure has been enhanced to allow the user to create a .csv output file containing the information printed on the *Vendor Check Register*. The export file contains the check amount, check date, bank account, check number, check status, and payee name, for each vendor check selected. The created export file can be sent to the school district's bank to satisfy the requirements of 'Positive Pay' for vendor check fraud prevention.

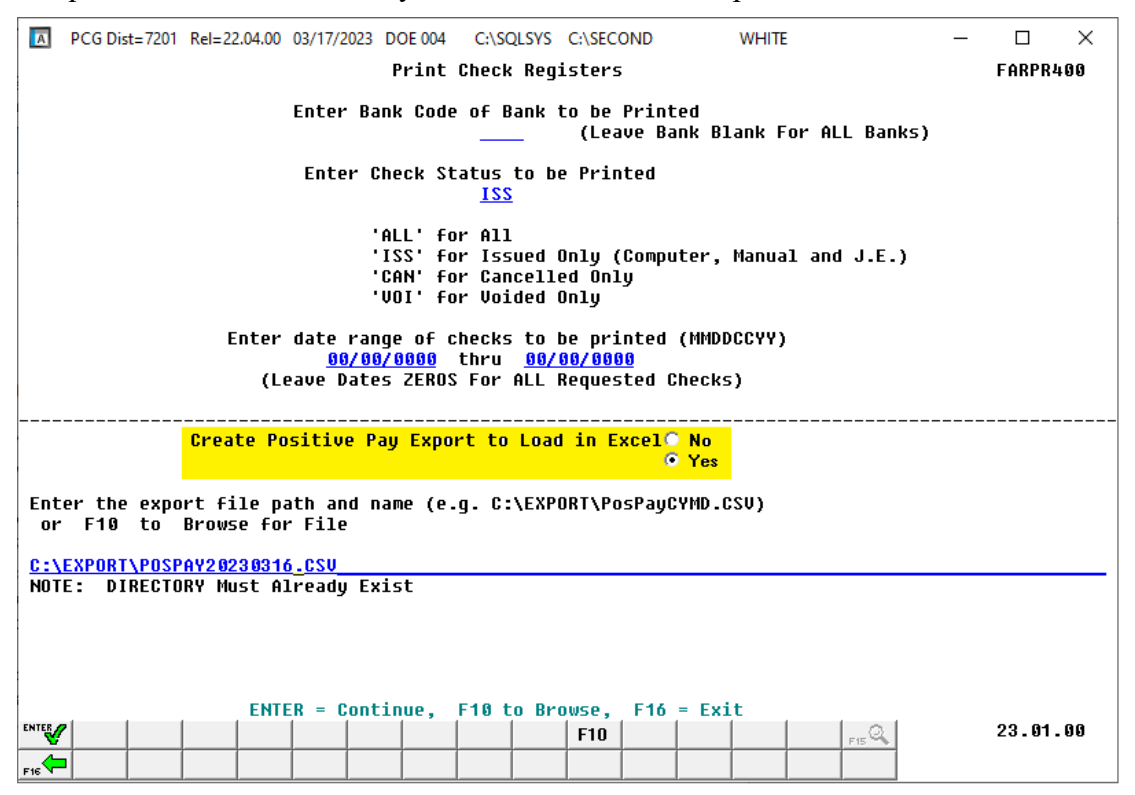

### <span id="page-12-2"></span>*A2.2 MONITOR/PAYSTATF Files Converted to Database Table*

The VISION indexed files *K:\SECOND\FARDATA\***MONITOR** and **PAYSTATF** are converted into the *SQL Server* database table *FAR.PAYSTAT\_Monitor*. This table stores the vendor check sequence monitor records associated with running a vendor check run.

### <span id="page-13-0"></span>*A2.3 Print Year on 1099-NEC and 1099-MISC Forms*

For tax reporting year 2022, the **1099-NEC** and **1099-MISC** forms changed so that the calendar year is no longer pre-printed on the forms. This was a change made by the IRS and noted in the **What's New** section of the 1099 instructions. Going forward, the PCGenesis software will print the tax year on the continuous use forms.

#### **What's New**

Continuous-use form and instructions. Form 1099-MISC, Form 1099-NEC, and these instructions have been converted from an annual revision to continuous use. Both the forms and instructions will be updated as needed. For the most recent version, go to IRS.gov/Form1099MISC or IRS.gov/Form1099NEC.

### <span id="page-13-1"></span>*A2.4 Create DE0046 Transmission File*

The *Create DE0046 Transmission File* procedure (F1, F9, F27, F4) has been enhanced to avoid errors on the GA DOE portal. Before, transactions could be present on the *Budget* and *Actuals* reports for an invalid account number even through the account balance was zero, causing the GA DOE portal to reject the transmission file, and causing inconvenience for the GA DOE Financial Review team and school district officials. Now, the PCGenesis program will not write records which have zero balances for FR and FP records to the *Budget* output transmission file or to the *Actuals* output transmission file.

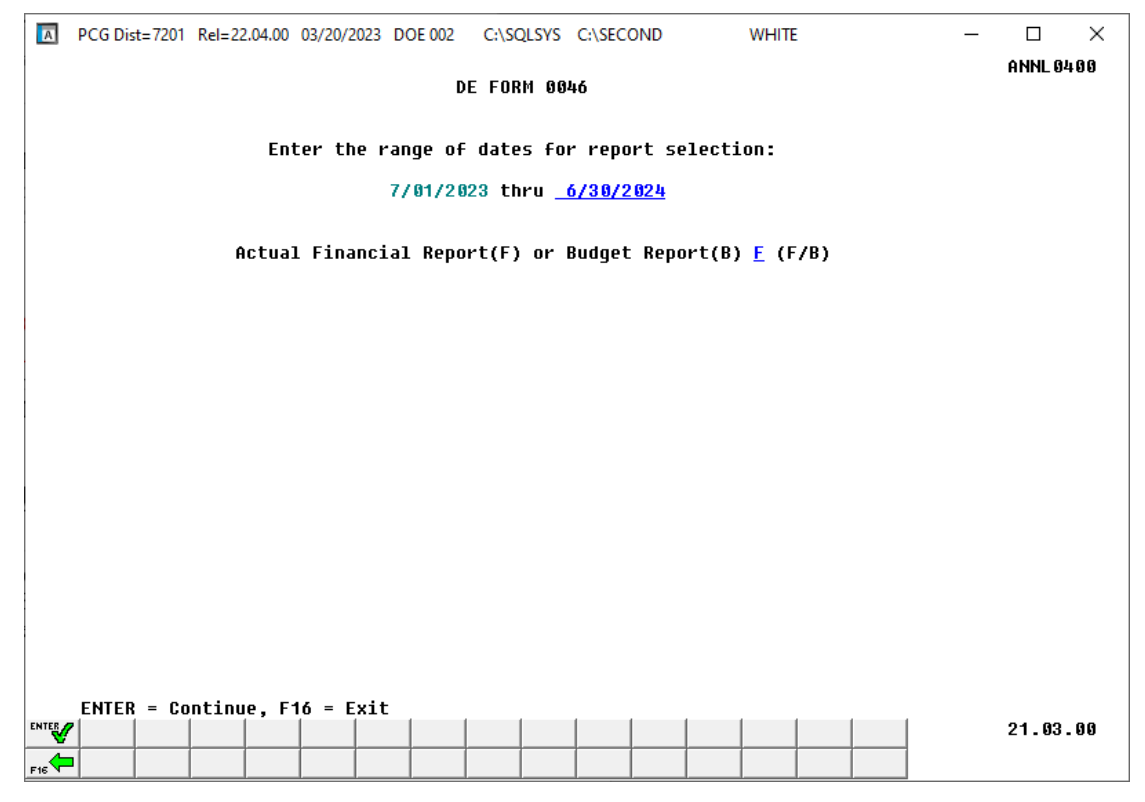

**Georgia Department of Education Richard Woods, State School Superintendent March 31, 2023** • **7:13 AM** • **Page 14 of 38 All Rights Reserved.**

## <span id="page-14-0"></span>*A4. Personnel System*

### <span id="page-14-1"></span>*A4.1. LVSYS File Converted to Database Table*

The VISION indexed file *K:\SECOND\PERDATA\***LVSYS** is converted into the *SQL Server* database table *PAY.Enhanced\_System\_Parameters*. This table stores the Enhanced Leave System type and reason code records.

### <span id="page-14-2"></span>*A4.2. LVADV File Converted to Database Table*

The VISION indexed file *K:\SECOND\PERDATA\***LVADV** is converted into the *SQL Server* database table *PAY.Enhanced\_Advance\_Formulas*. This table stores the Enhanced Leave System advance formula records.

### <span id="page-14-3"></span>*A4.3. LVCLASS File Converted to Database Table*

The VISION indexed file *K:\SECOND\PERDATA\***LVCLASS** is converted into the *SQL Server* database table *PAY.Enhanced\_Pay\_Class\_Parameters*. This table stores the Enhanced Leave System payroll class code records.

### <span id="page-14-4"></span>*A4.4. LVHIST File Converted to Database Table*

The VISION indexed file *K:\SECOND\PERDATA\***LVHIST** is converted into the *SQL Server* database table *PAY.Enhanced\_Employee\_Leave\_History*. This table stores the Enhanced Leave System leave history records.

### <span id="page-14-5"></span>*A4.5. LVINPUT File Converted to Database Table*

The VISION indexed file *K:\SECOND\PERDATA\***LVINPUT** is converted into the *SQL Server* database table *PAY.Enhanced\_Employee\_Leave\_Input*. This table stores the Enhanced Leave System temporary leave input records.

#### <span id="page-14-6"></span>*A4.6. LGROSDAT File Converted to Database Table*

The VISION indexed file *K:\SECOND\PERDATA\***LGROSDAT** is converted into the *SQL Server* database table *PAY.LGROSSDAT\_Employee\_Leave\_Current\_Gross*. This table stores the Enhanced Leave System temporary substitute gross data records.

> **Georgia Department of Education Richard Woods, State School Superintendent March 31, 2023** • **7:13 AM** • **Page 15 of 38 All Rights Reserved.**

# <span id="page-15-0"></span>*A5. Budget System*

### <span id="page-15-1"></span>*A5.1. Increase Field Size for the Non-Certified GHI Employer Share in the SANDBOX*

Before, the **Non-Certified GHI Employer Share** field allowed a maximum value of \$999.99 in the Budget Sandbox. Release 23.01.00 automatically updates the field size to accommodate a maximum value of \$99999.99 in anticipation of the non-certified rate changing to \$1580.00 for fiscal year 2024. The GHI tax parameters for the Budget System are on the *SANDBOX Tax/Withholding Menu*, *Display/Update GHI Table* (F5, F7, F6, F4) screen as shown below.

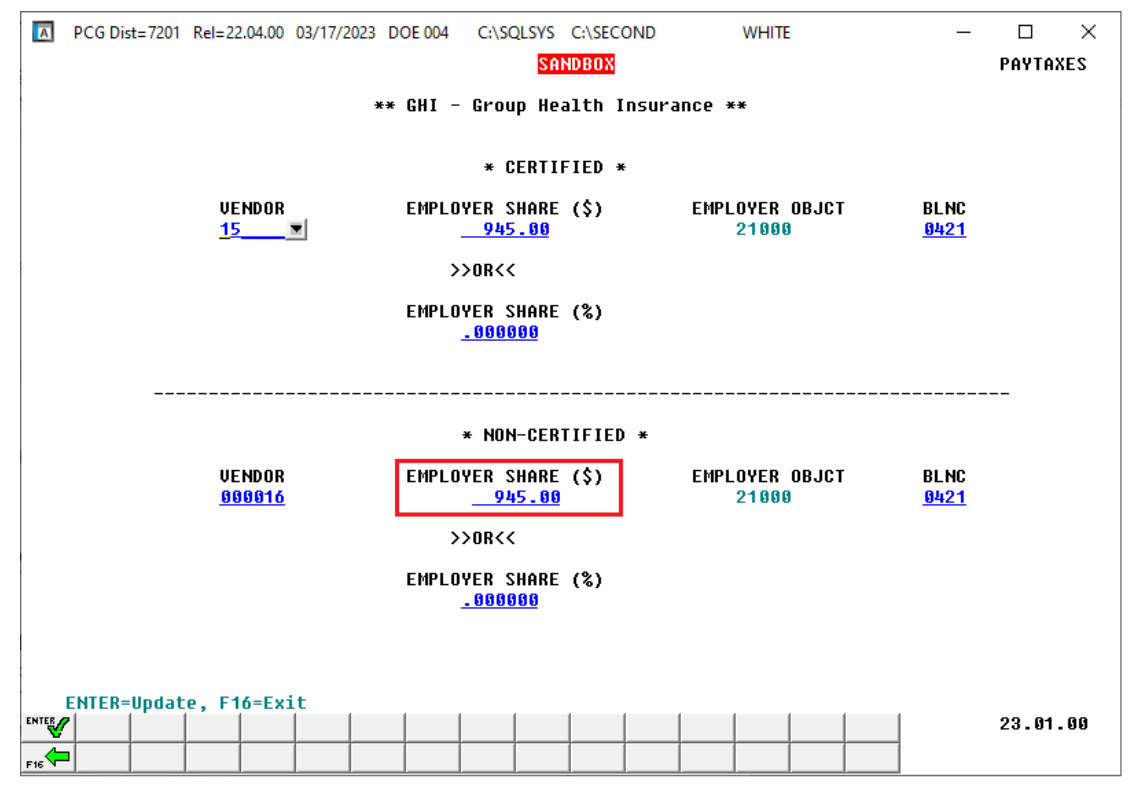

### <span id="page-15-2"></span>*A5.2. PAYSTAT Files Converted to Database Table*

The VISION indexed file *K:\SECOND\SANDBOX\***PAYSTAT** is converted into the *SQL Server* database table *SAND.PAYSTAT\_Monitor*. This table stores the budget system sequence monitor records associated with creating a budget.

#### <span id="page-15-3"></span>*A5.3. ANNUITY File Converted to Database Table*

The VISION indexed file *K:\SECOND\SANDBOX\***ANNUITY** is converted into the *SQL Server* database table *SAND.Annuity\_Companies*. This table stores the budget system annuity company records.

> **Georgia Department of Education Richard Woods, State School Superintendent March 31, 2023** • **7:13 AM** • **Page 16 of 38 All Rights Reserved.**

# <span id="page-16-0"></span>*Section B: Installation Instructions for Release 23.01.00 Software*

## <span id="page-16-1"></span>*B1. Perform a PCGenesis Full Backup*

Proceed to section *B2. Verify Windows Security Group GENUSERS* in this document if these two conditions are met:

- 1. The prior evening's full system backup of the entire **K:** drive was successful.
	- In addition to its current labeling, also label the prior evening's backup media as **"Data Backup Prior to Release 23.01.00**".
	- Continue to use the backup in the normal backup rotation.
- 2. No work has been done in PCGenesis since the prior backup.

Otherwise, continue with the instructions in section *B1. Perform a PCGenesis Full Backup* if these two conditions are not met.

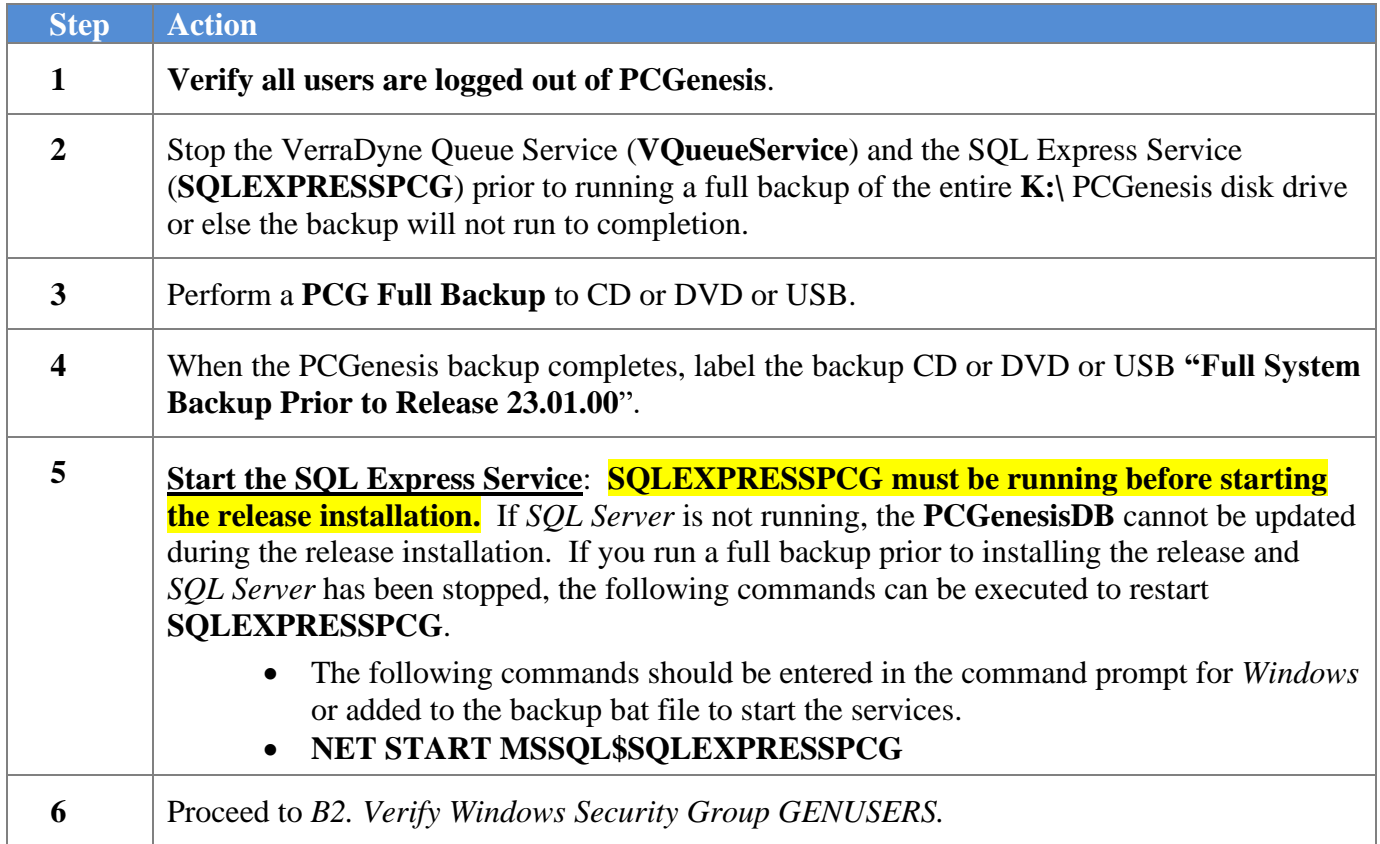

## <span id="page-17-0"></span>*B2. Verify Windows Security Group GENUSERS*

The DOE is continuing the conversion of PCGenesis data tables into a *SQL Server* database in the 23.01.00 release.

Operating System Requirements for the PCGenesis Database

1. Prior to release 19.01.00, the PCGenesis document *New Server Installation Checklist* recommended setting up **GENUSERS** as the Windows Server security group for all PCGenesis users, but this requirement was not enforced. Please refer to *Page 2*, *Step 4* in the following document:

[http://www.gadoe.org/Technology-](http://www.gadoe.org/Technology-Services/PCGenesis/Documents/Tech_A1_New_Server_Install.pdf)[Services/PCGenesis/Documents/Tech\\_A1\\_New\\_Server\\_Install.pdf](http://www.gadoe.org/Technology-Services/PCGenesis/Documents/Tech_A1_New_Server_Install.pdf)

**Starting with release 19.01.00, the security user group GENUSERS is now required.**

2. Please forward this notice to your IT support team and ask them to verify the setup of **GENUSERS** on your PCGenesis Windows Server. If **GENUSERS** is not the current security group for PCGenesis users, please have the IT staff set up **GENUSERS** as directed in the document referenced above.

If you have any questions or need further assistance, please contact the Technology Management Customer Support Team by logging into the MyGaDOE Portal and clicking on the Help Desk Portal link and entering your request there.

To Login to the MyGaDOE portal please follow this link:<https://portal.doe.k12.ga.us/Login.aspx>

## <span id="page-18-0"></span>*B3. Install PCGenesis Release 23.01.00*

#### *FROM THE PCGENESIS SERVER*

#### *Important Note*

#### *The person installing the PCGenesis release must be a member of the system administrator security group on the PCGENESIS server!*

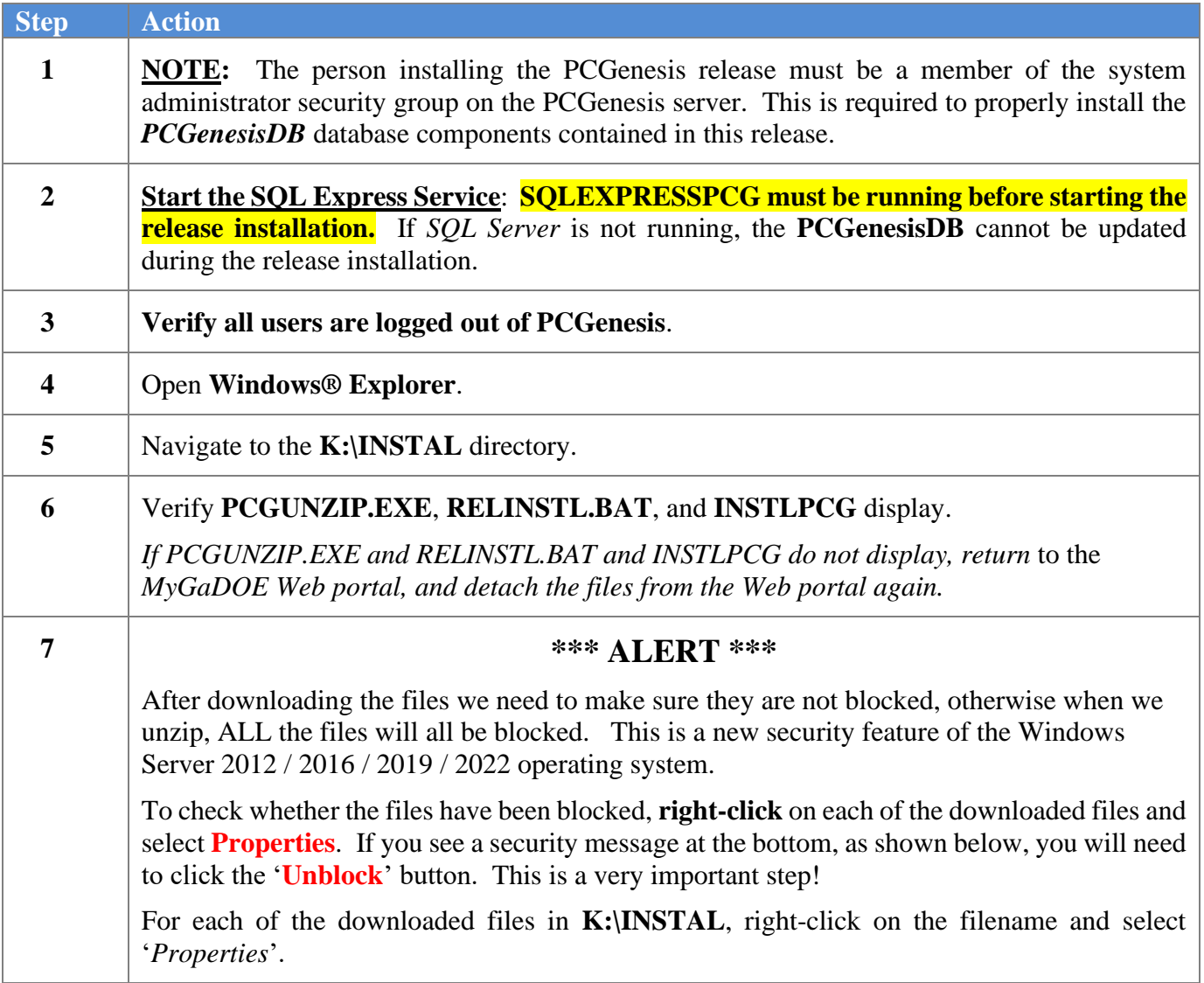

After right-clicking on each file, select the '*Properties*' option:

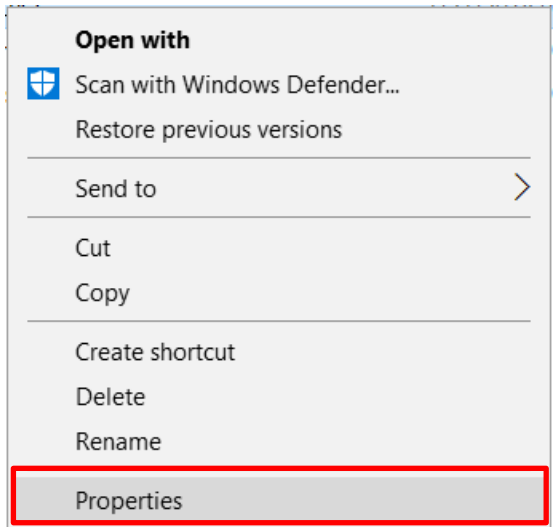

Depending on the version of the Windows operating system, the following screen displays:

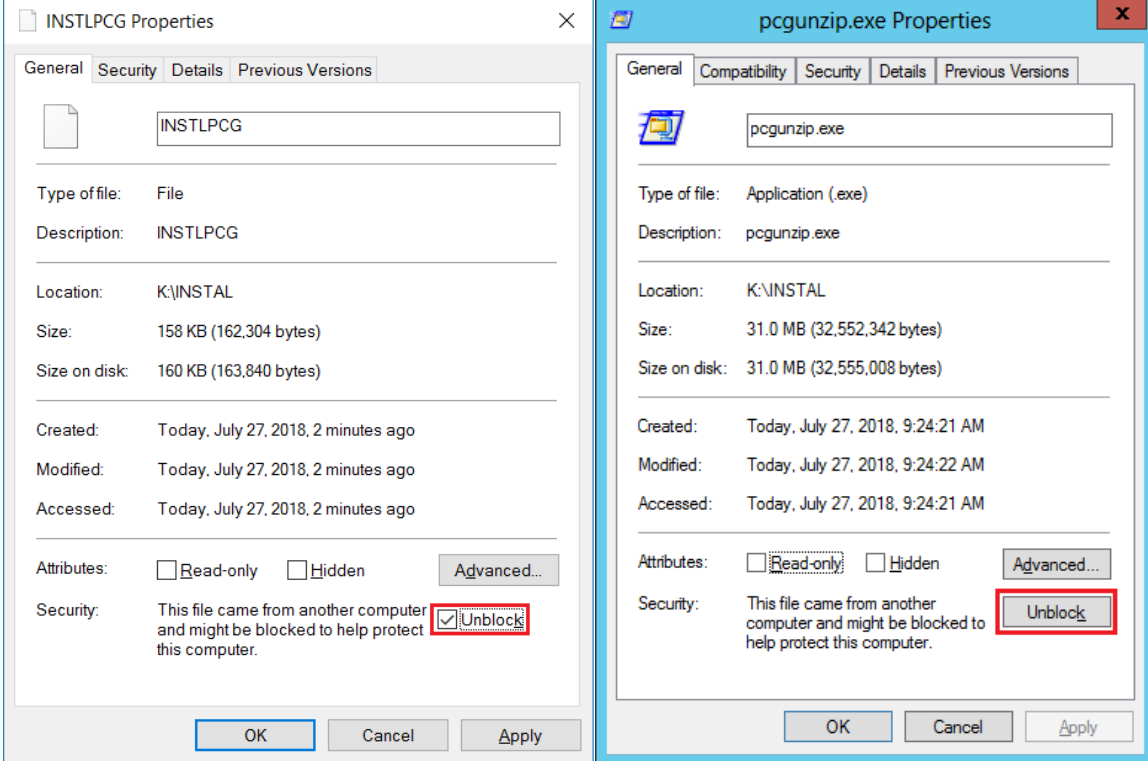

**Georgia Department of Education Richard Woods, State School Superintendent March 31, 2023** • **7:13 AM** • **Page 20 of 38 All Rights Reserved.**

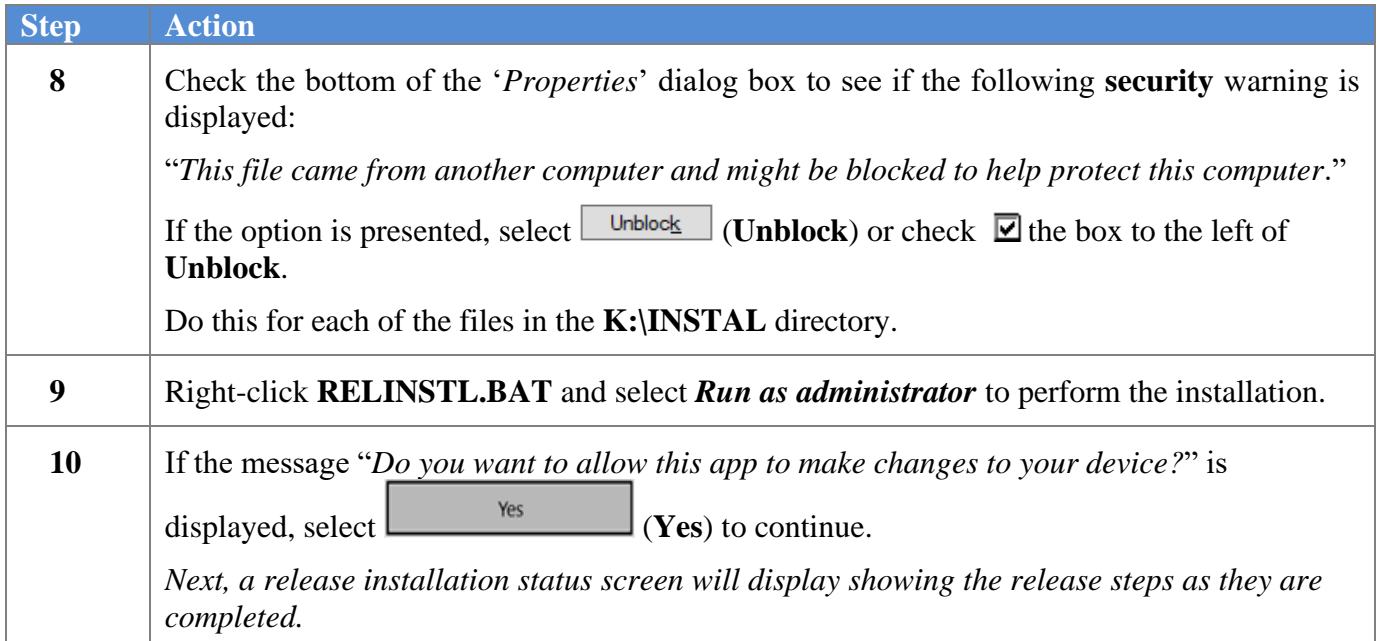

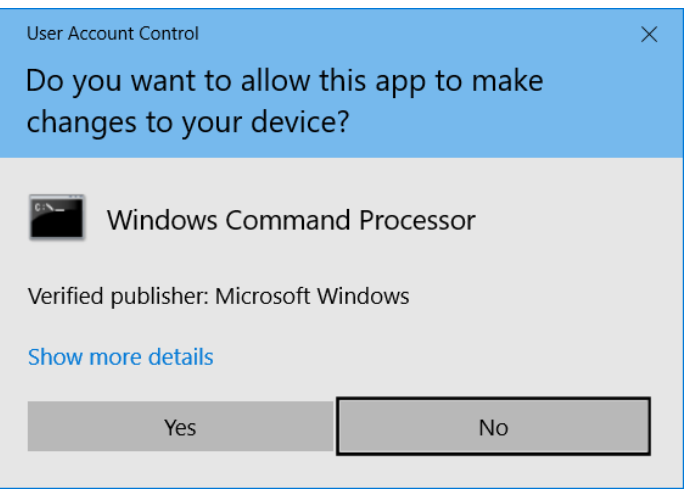

A screen will display showing the progress of the installation:

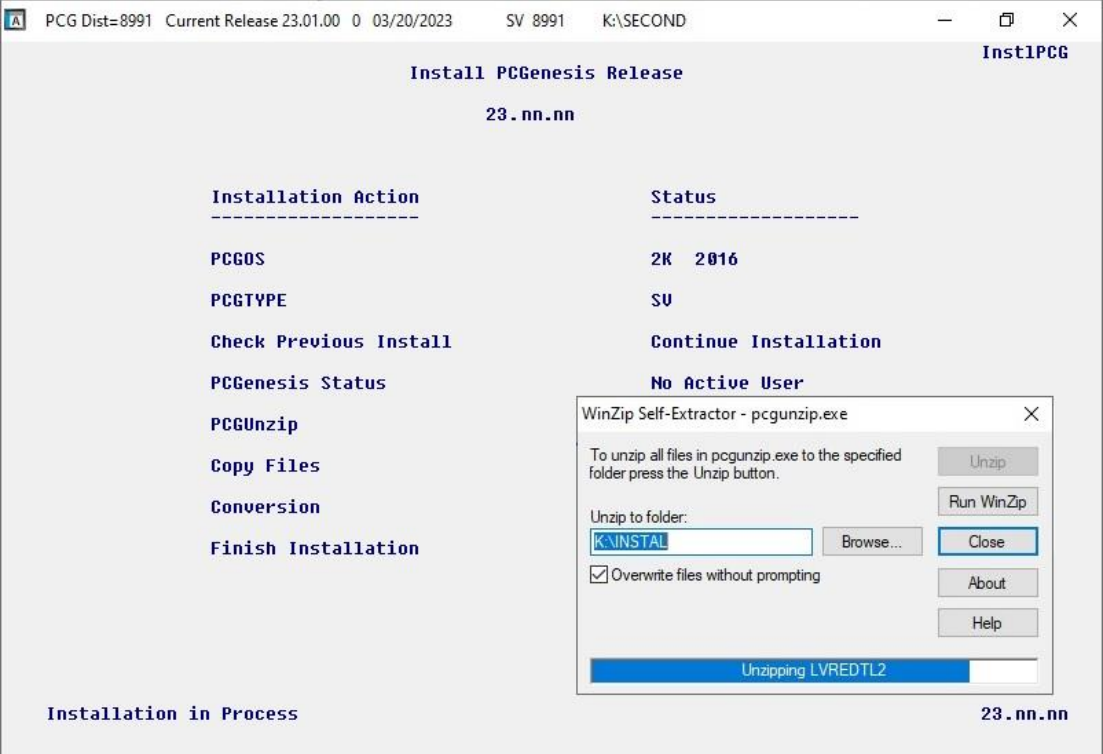

For PCGenesis *Release 23.01.00* successful installations, the following message displays:

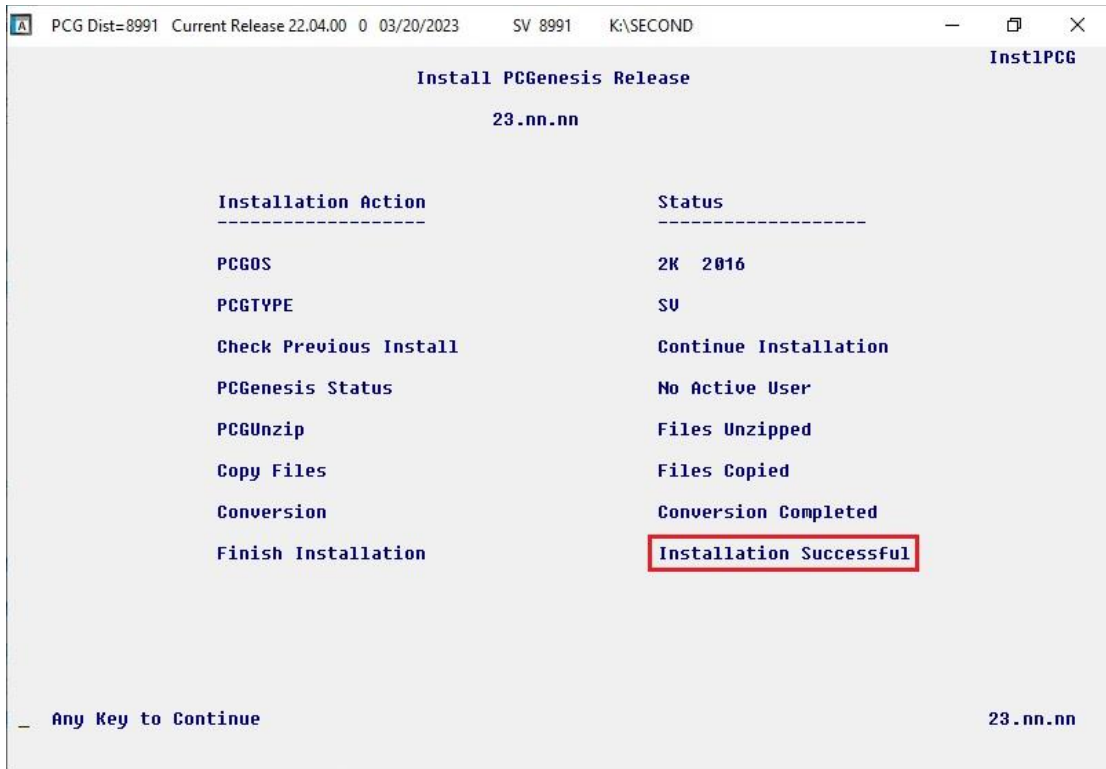

**Georgia Department of Education Richard Woods, State School Superintendent March 31, 2023** • **7:13 AM** • **Page 22 of 38 All Rights Reserved.**

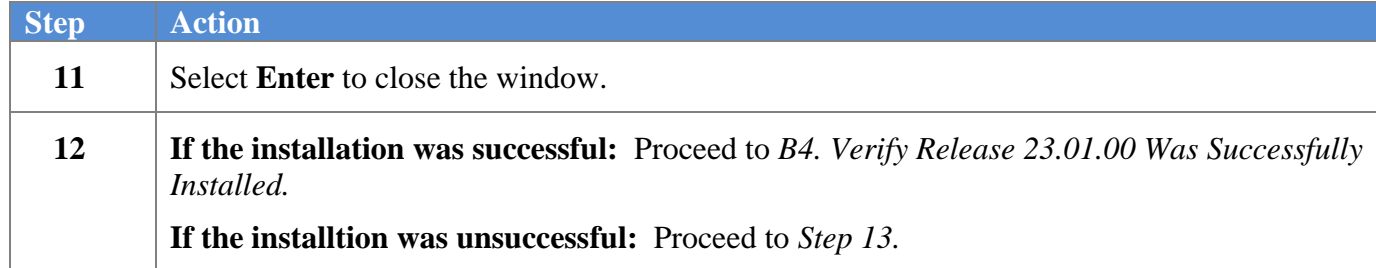

A problem message displays if an error occurred:

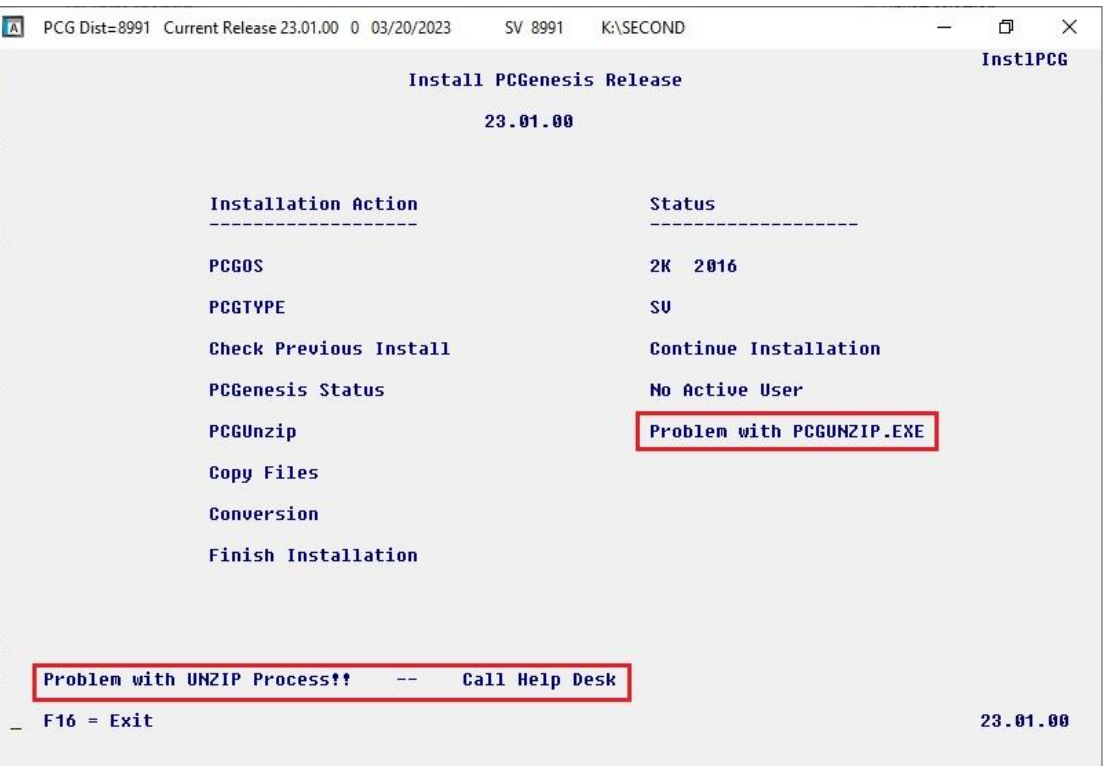

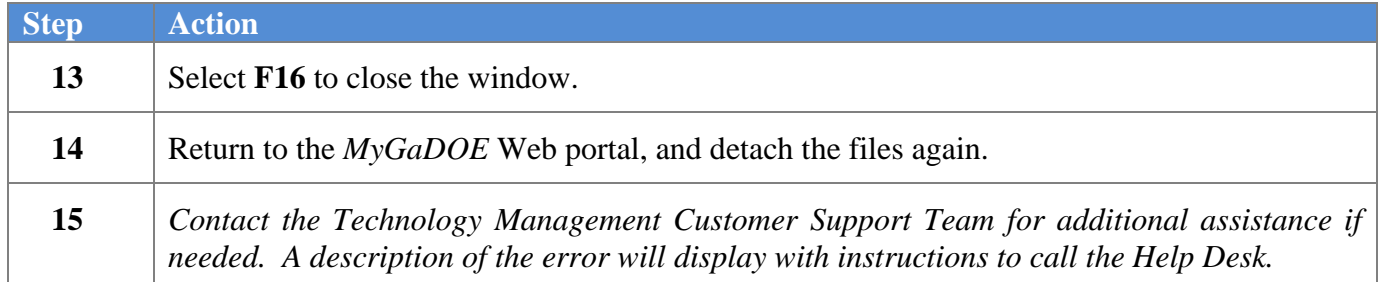

A warning message will display if the release installation is repeated:

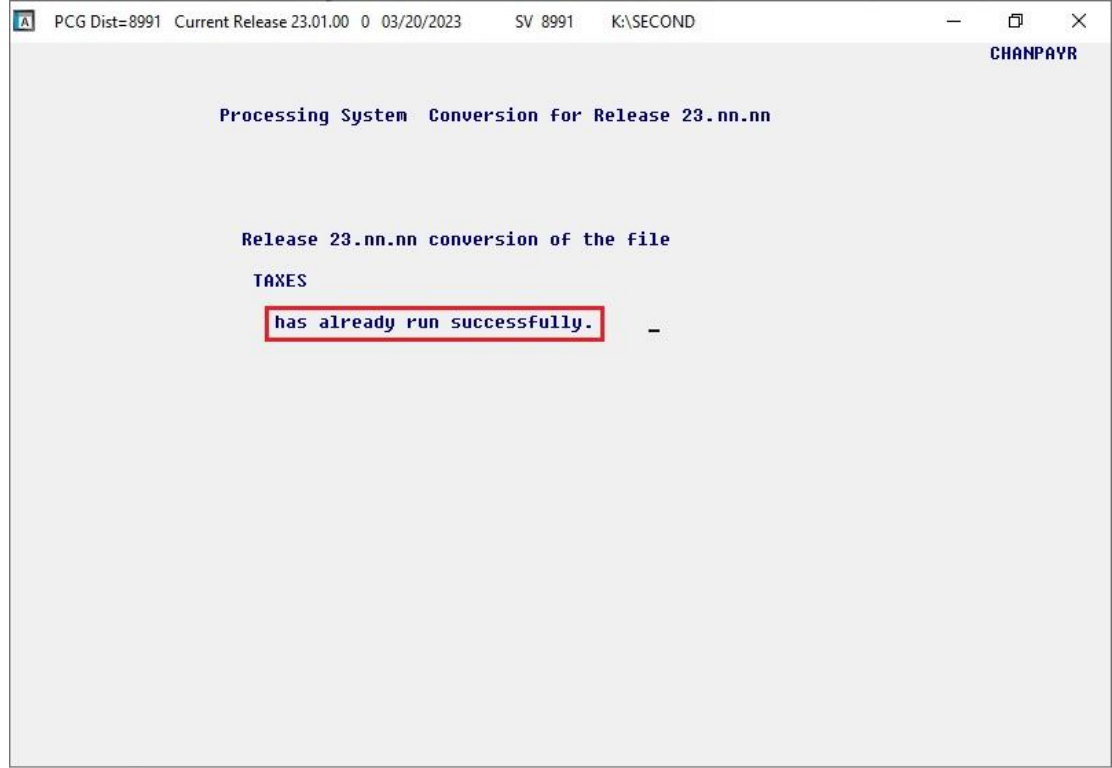

A warning message will display if the release installation is repeated, but in this case, the installation is considered successful. In this instance, select any key to continue:

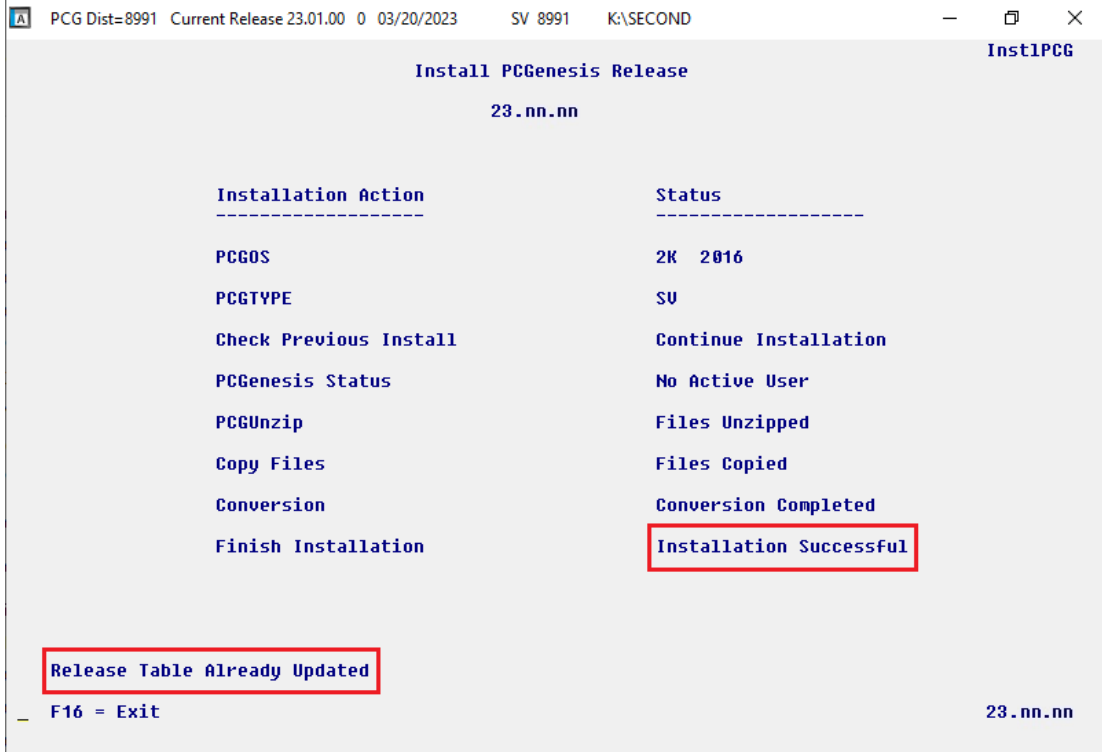

**Georgia Department of Education Richard Woods, State School Superintendent March 31, 2023** • **7:13 AM** • **Page 24 of 38 All Rights Reserved.**

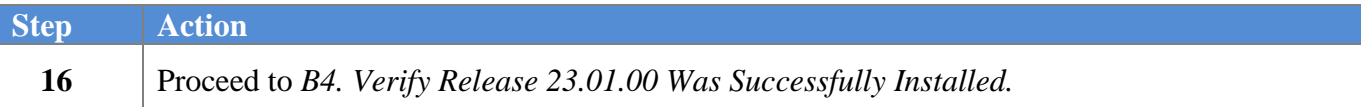

**Georgia Department of Education Richard Woods, State School Superintendent March 31, 2023** • **7:13 AM** • **Page 25 of 38 All Rights Reserved.**

## <span id="page-25-0"></span>*B4. Verify Release 23.01.00 Was Successfully Installed*

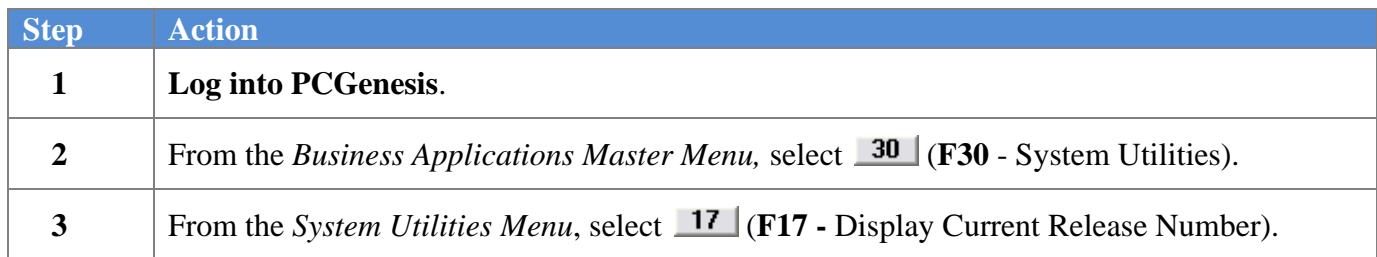

#### The following screen displays:

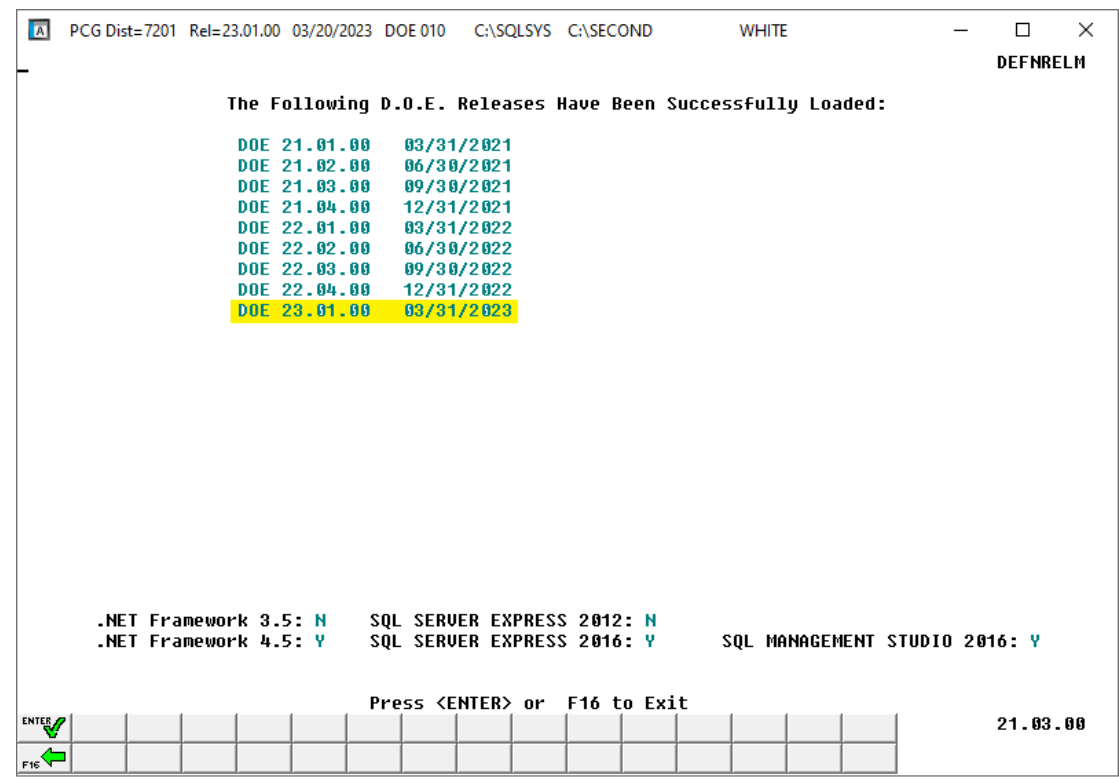

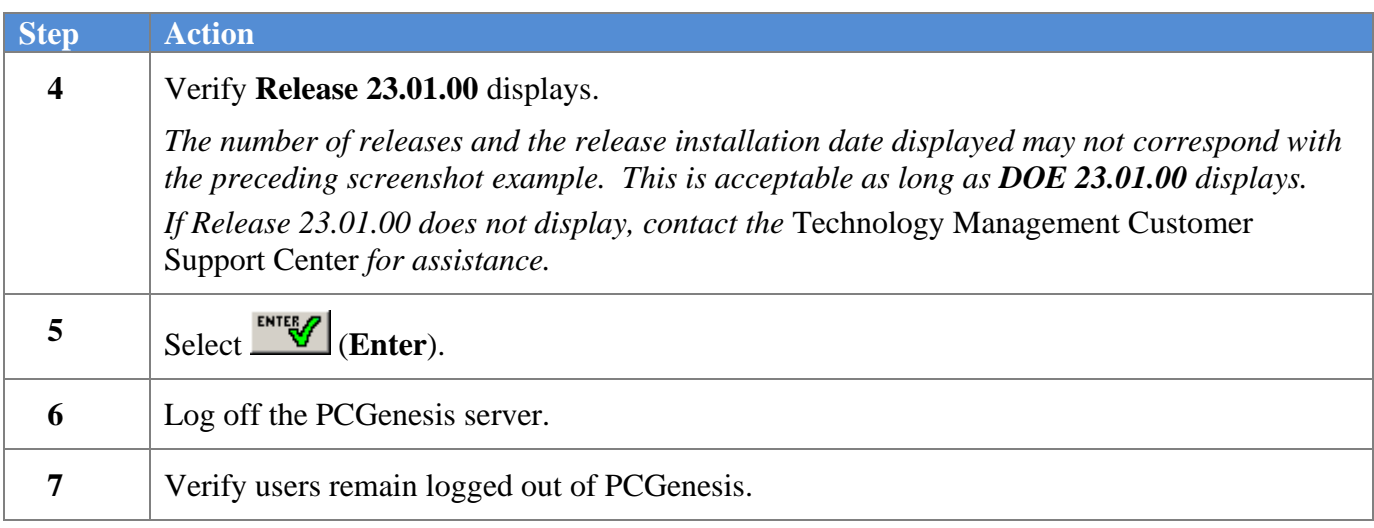

**Georgia Department of Education Richard Woods, State School Superintendent March 31, 2023** • **7:13 AM** • **Page 26 of 38 All Rights Reserved.**

## <span id="page-26-0"></span>*B5. Perform a PCGenesis Full Backup After Release 23.01.00 is Installed*

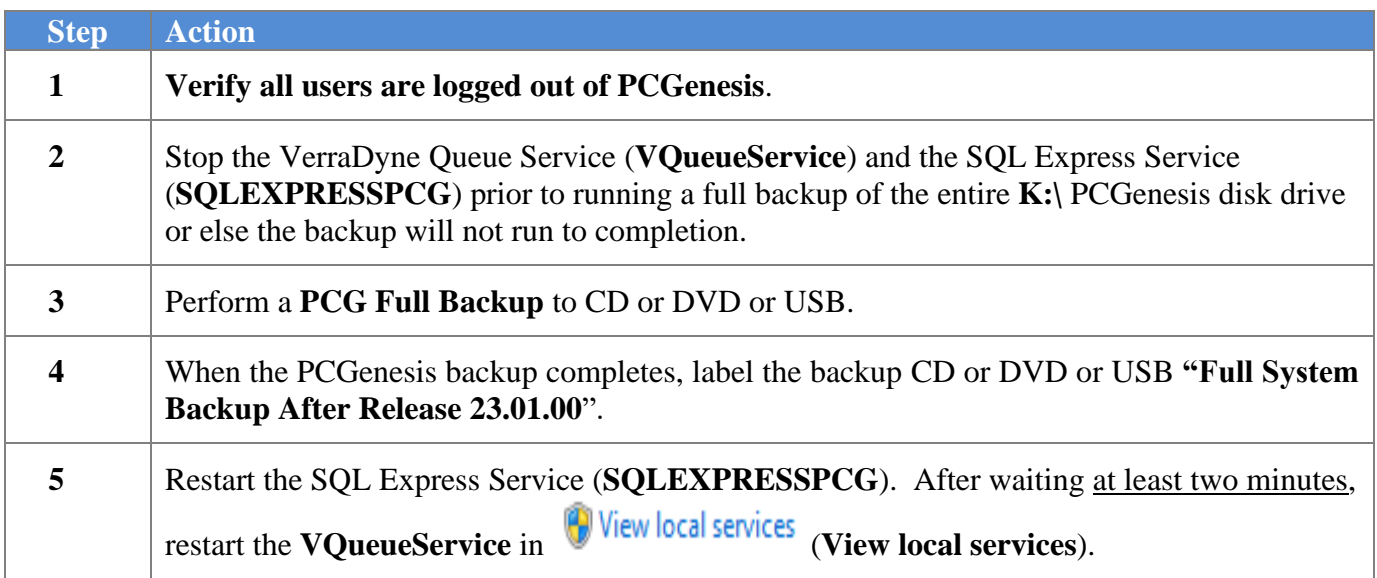

# <span id="page-27-0"></span>*Section C: After PCGenesis Release 23.01.00 Has Been Installed*

## <span id="page-27-1"></span>*C1. Verify Contents of the End-of-February Backup*

This step is very, very important! The PCGenesis development team wants to ensure that all school districts are creating a backup of the PCGenesis data, including the contents of the **PCGSQLdb** database directories as well as the **SECOND** data. Our concern is that school districts do not have a good backup of the database data, in which case you may not realize that you have an incomplete backup and *a critical problem*. School districts are under increasing pressure from hackers and malware attacks and therefore, it is nothing short of imperative that you can recover your PCGenesis data in case of an attack, or other data center catastrophe. To that end, please follow the steps below.

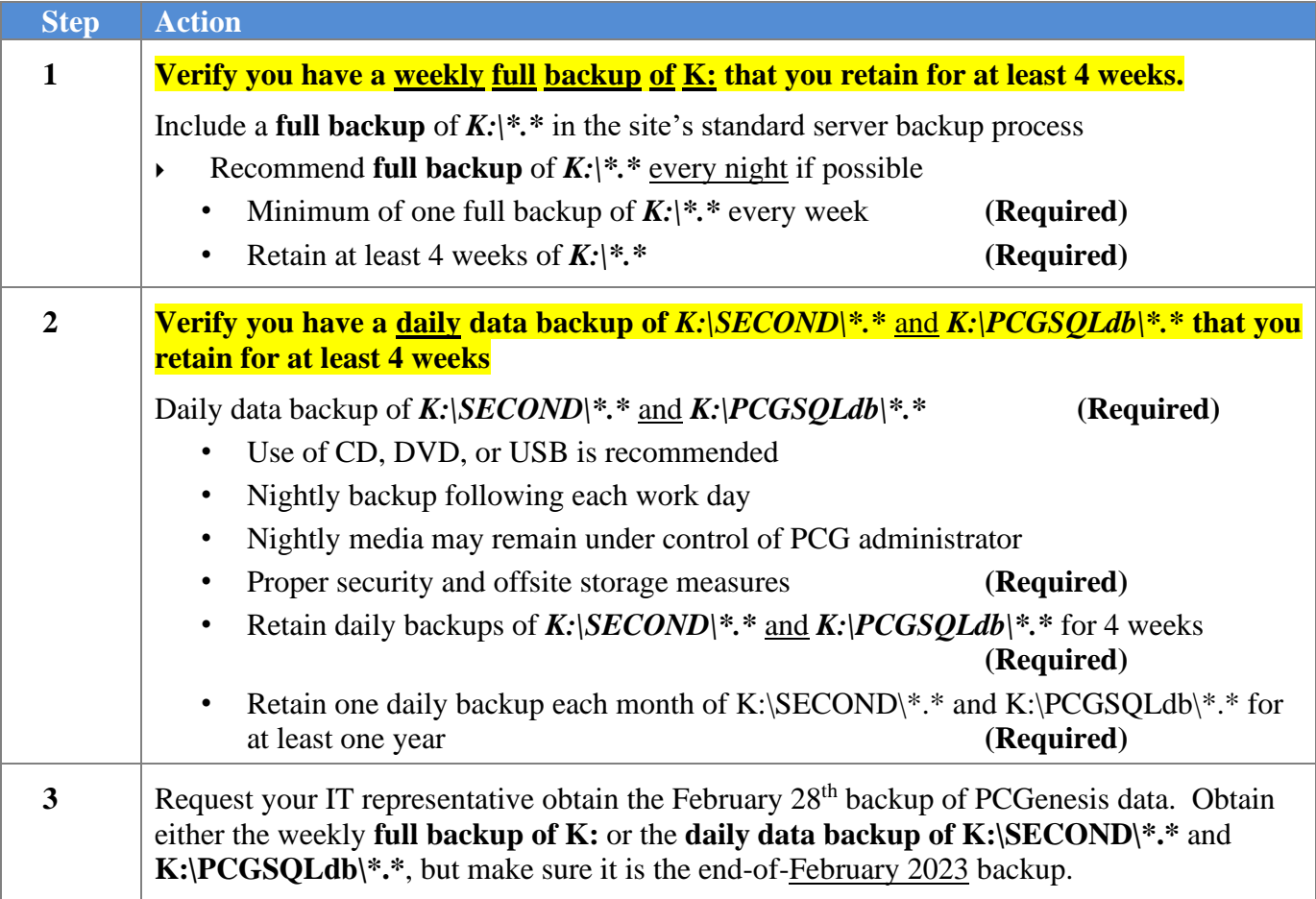

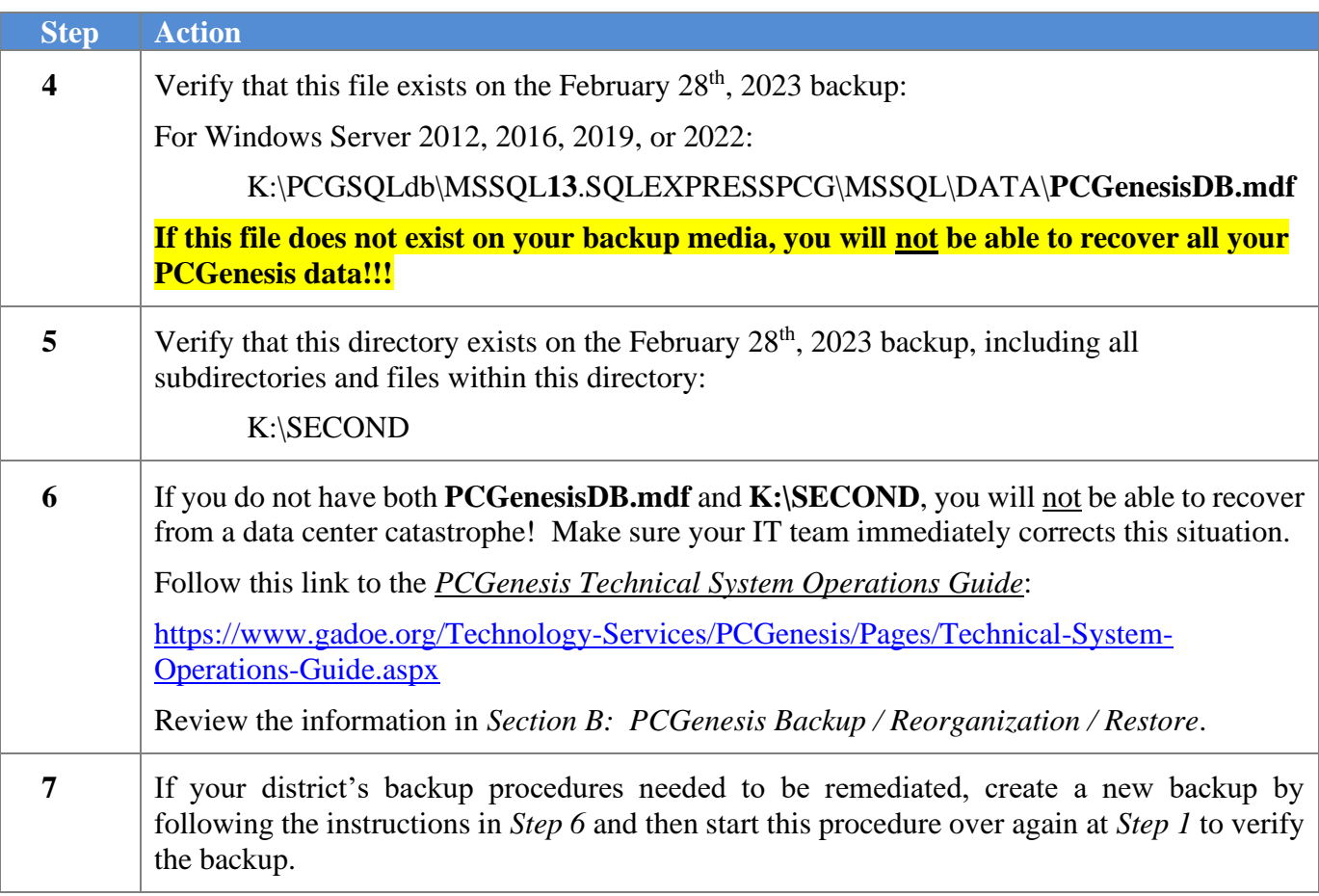

# <span id="page-29-0"></span>*Appendix A. Summary of PCGenesis Database Components*

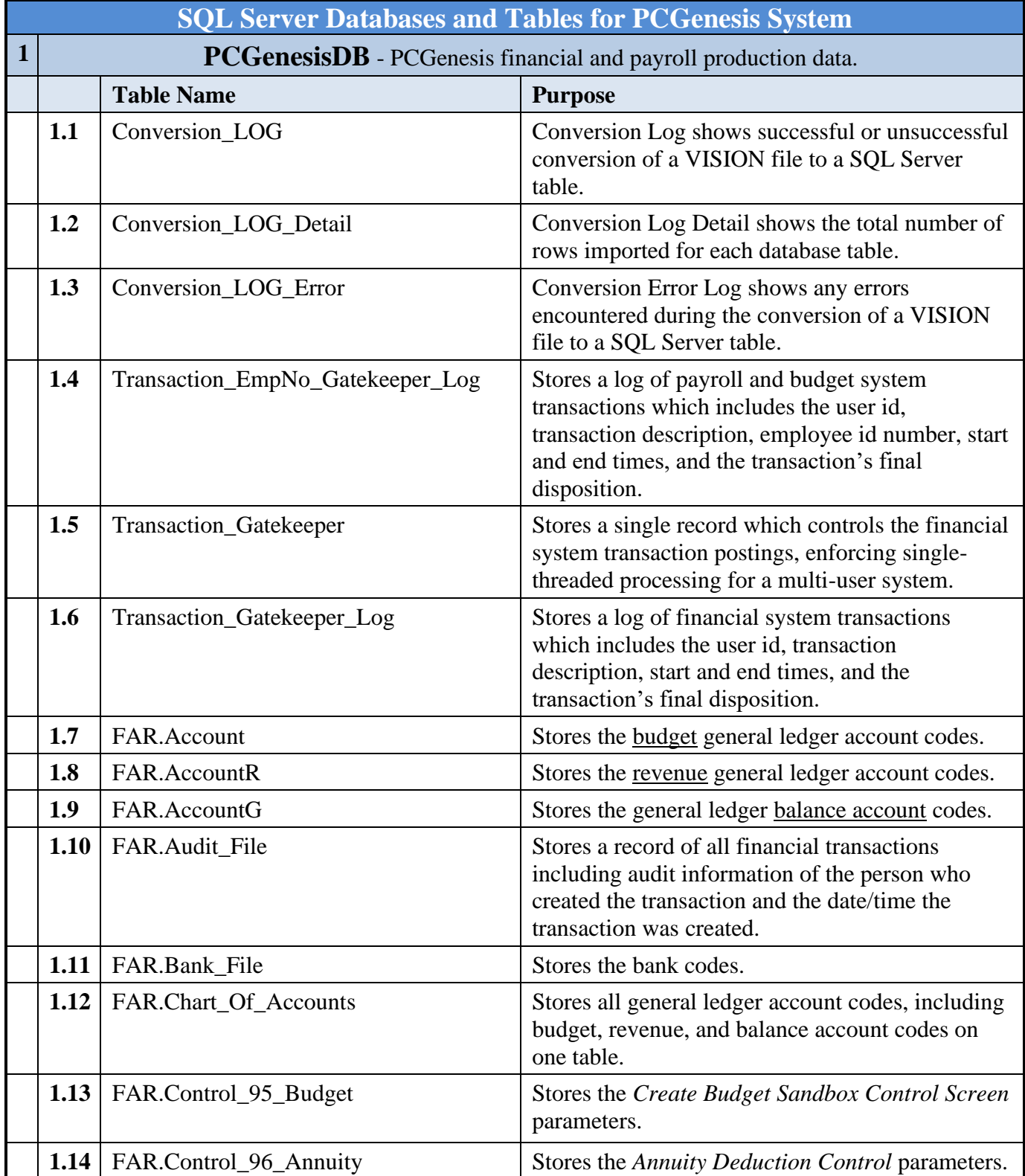

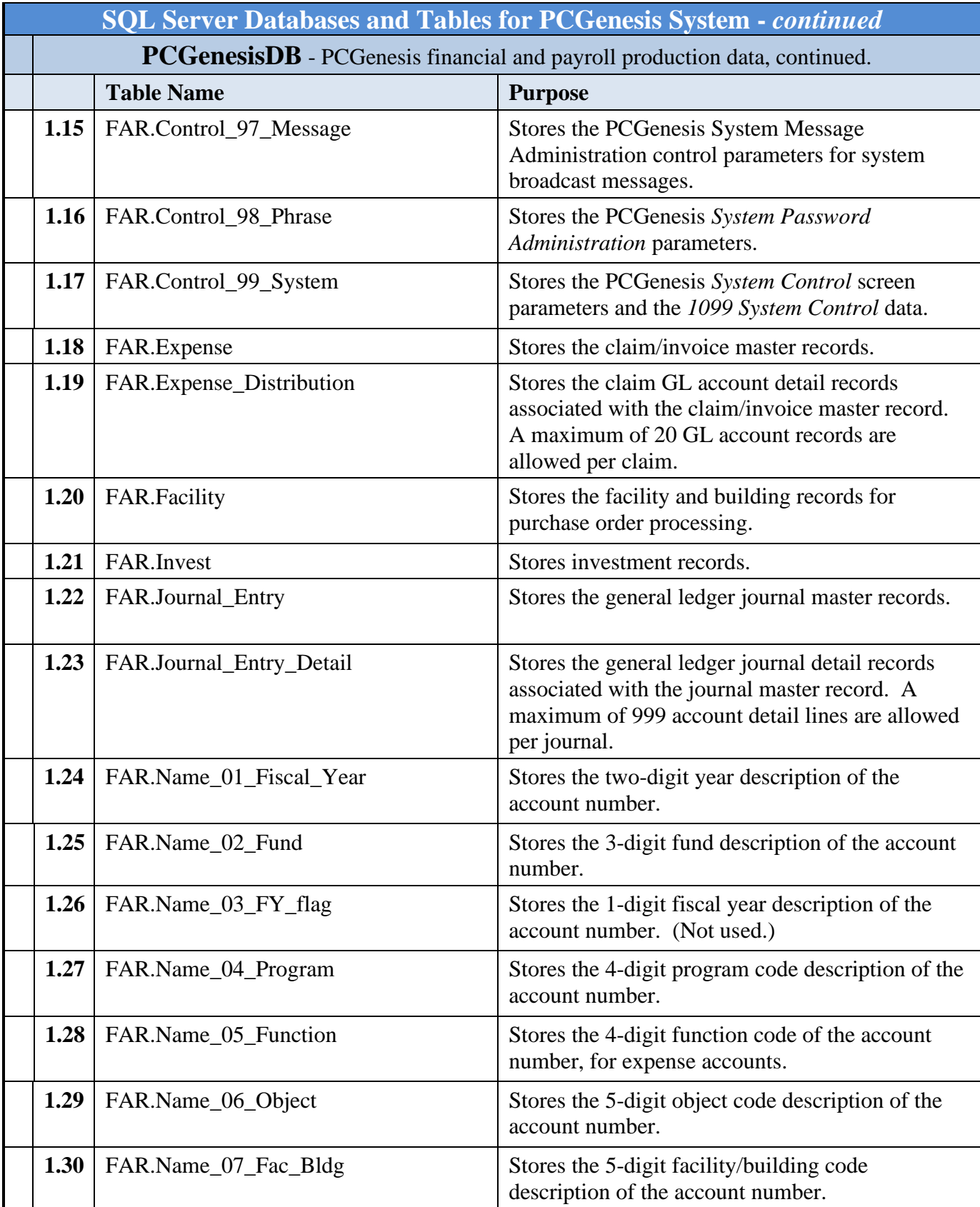

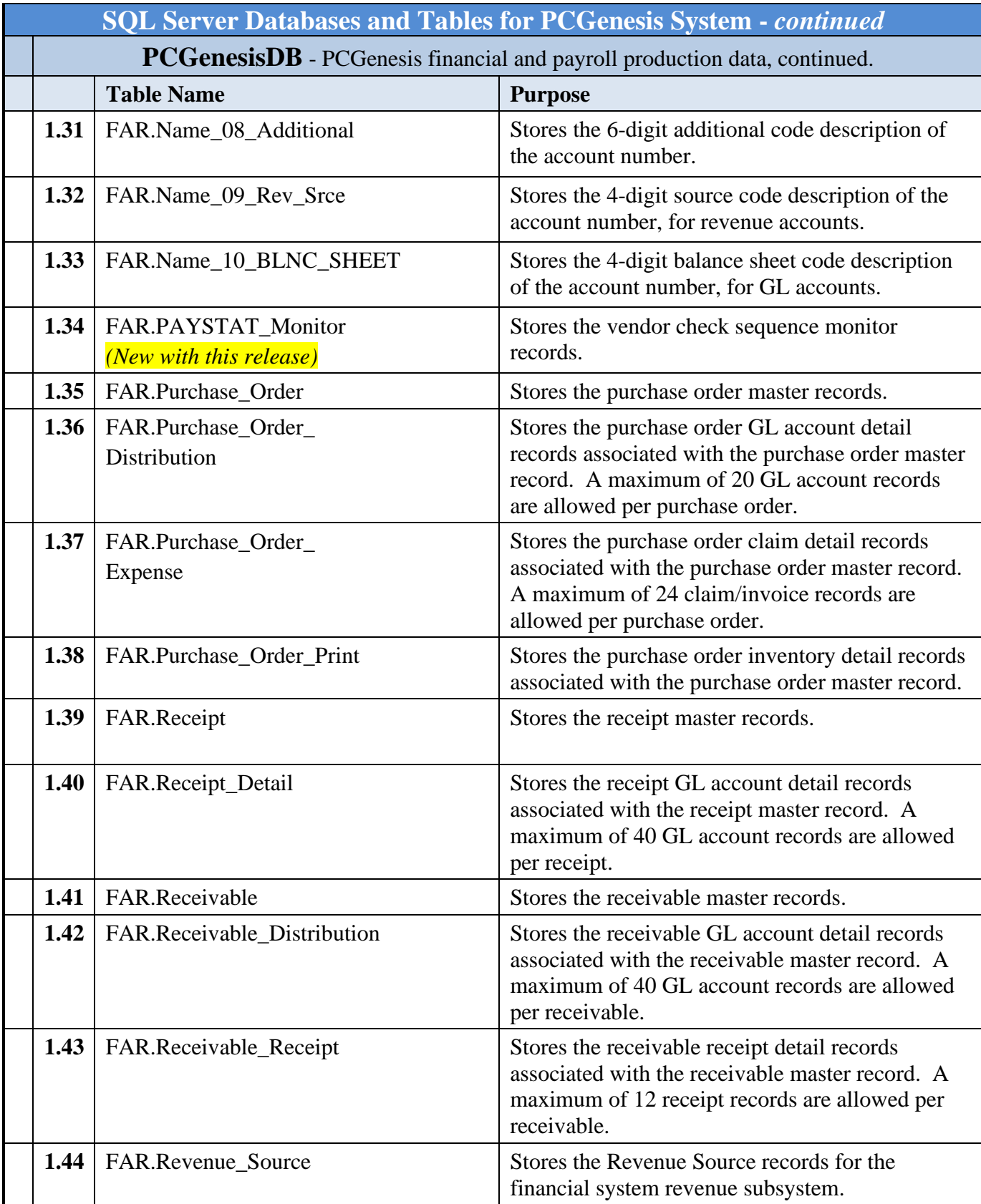

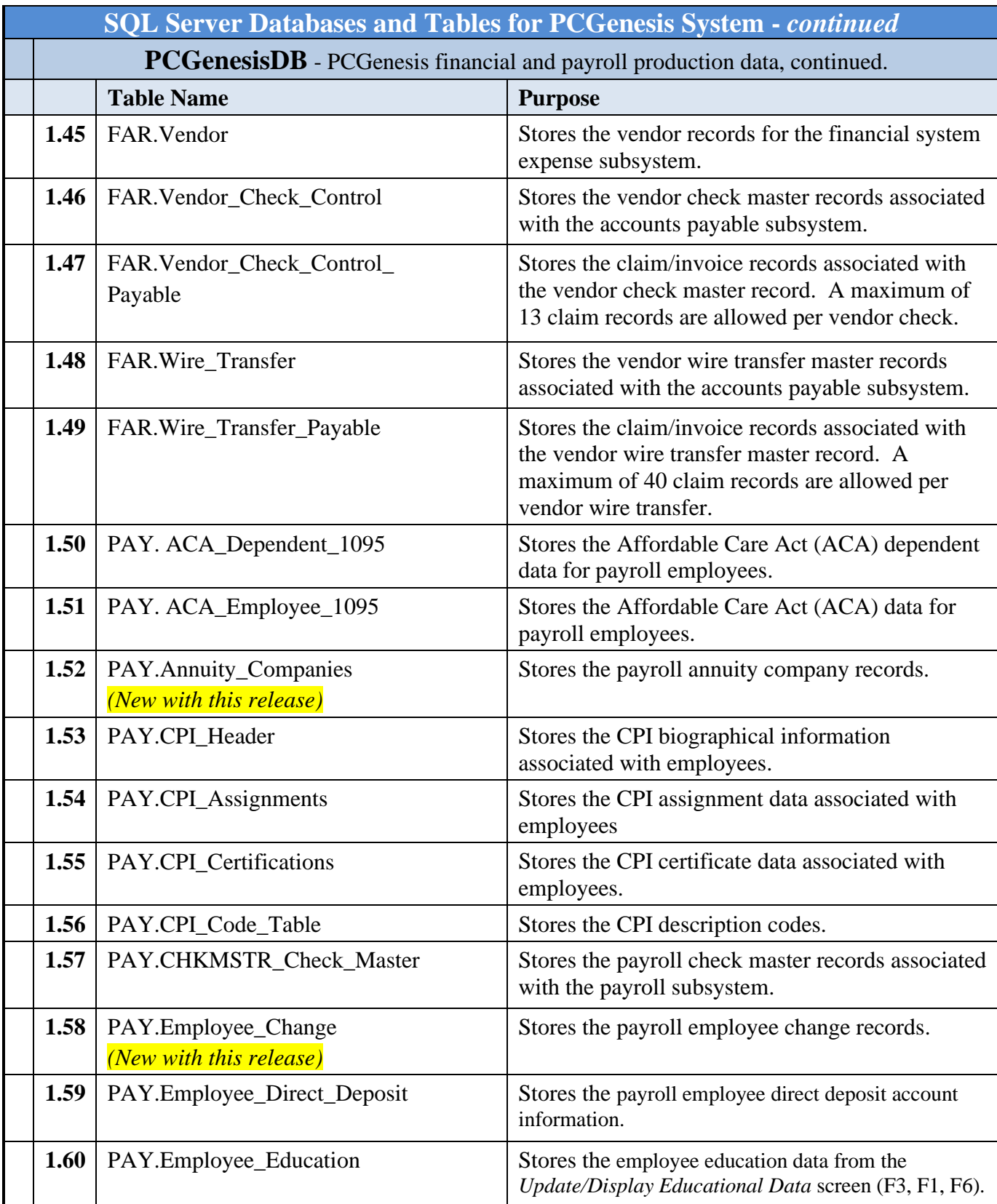

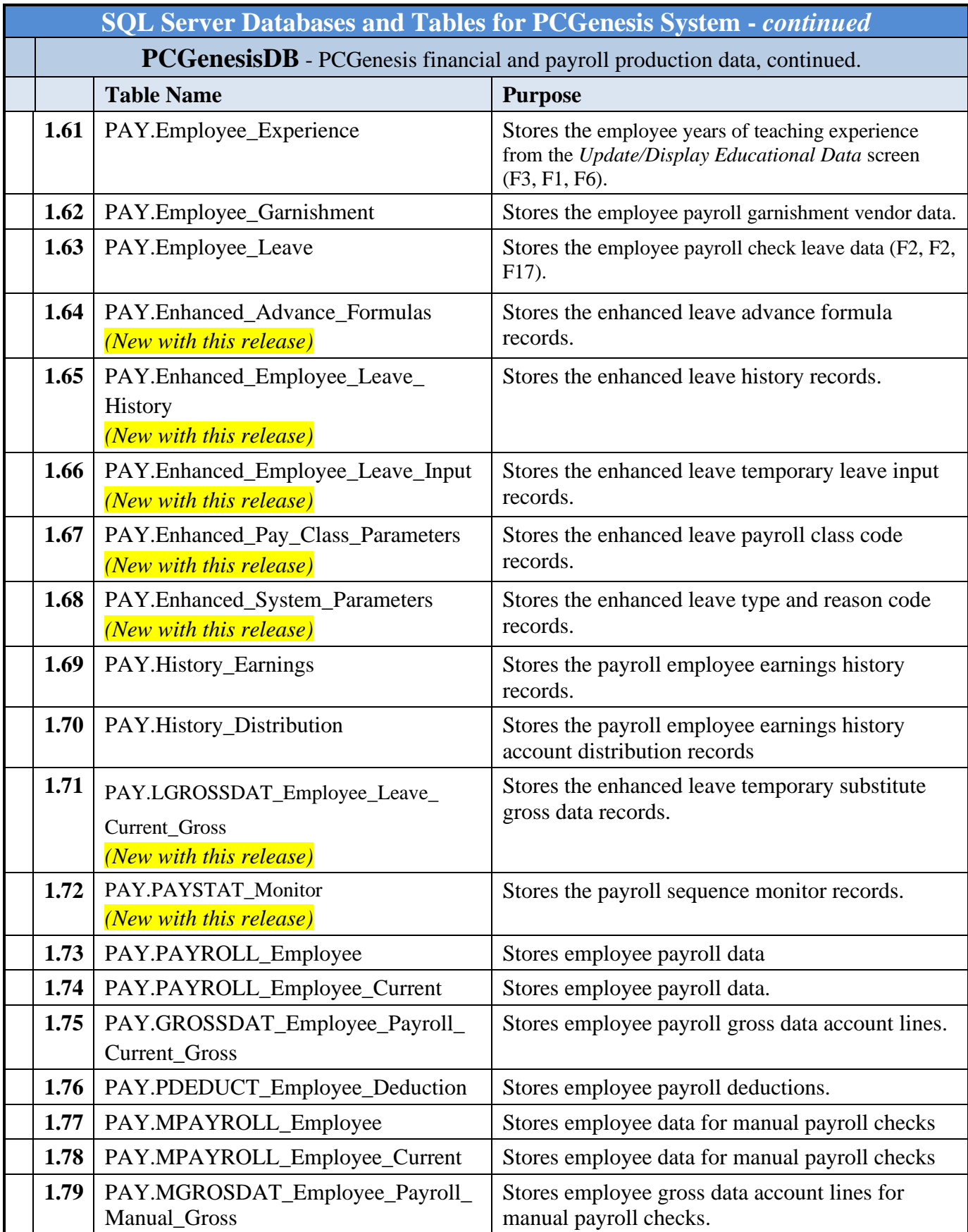

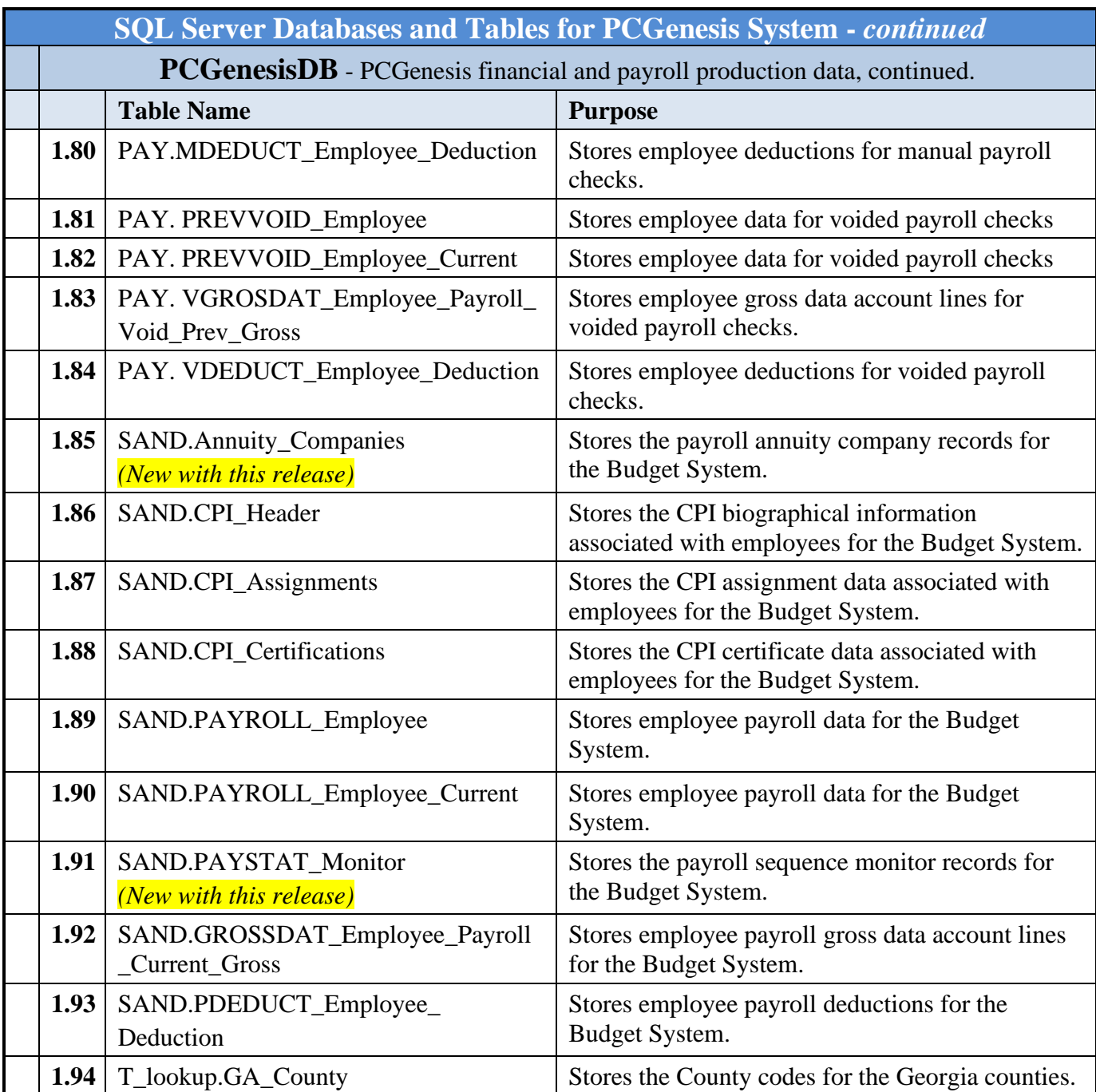

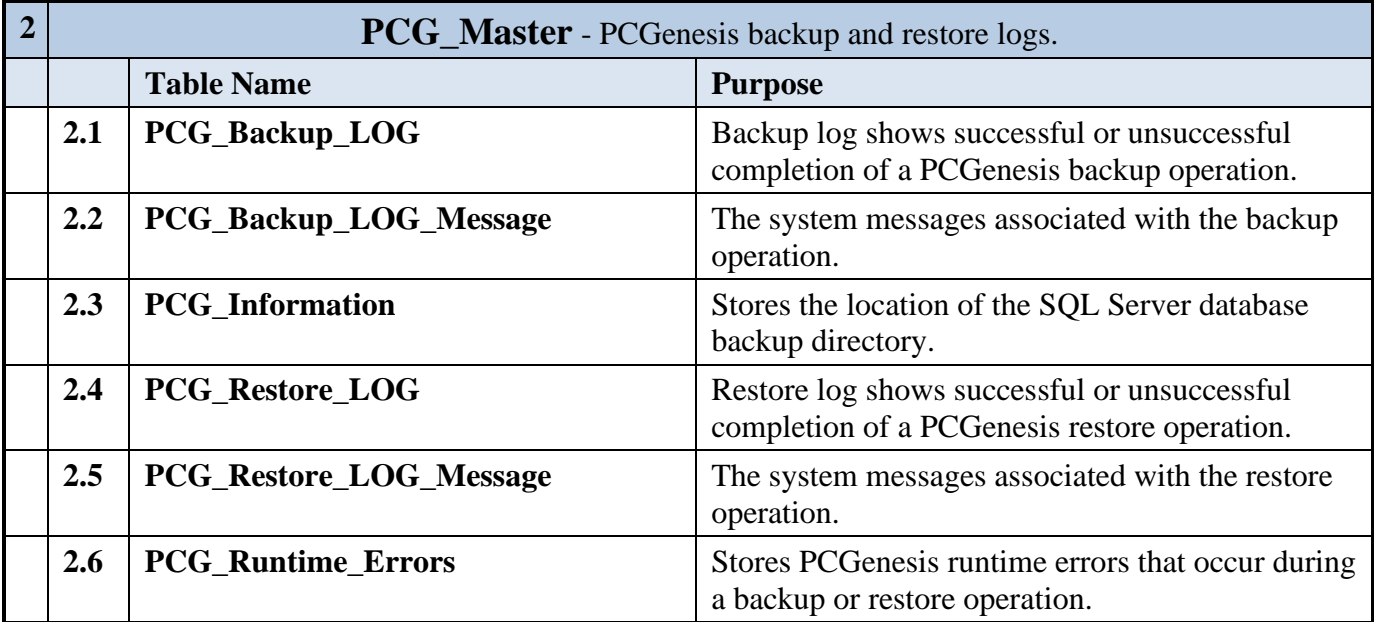

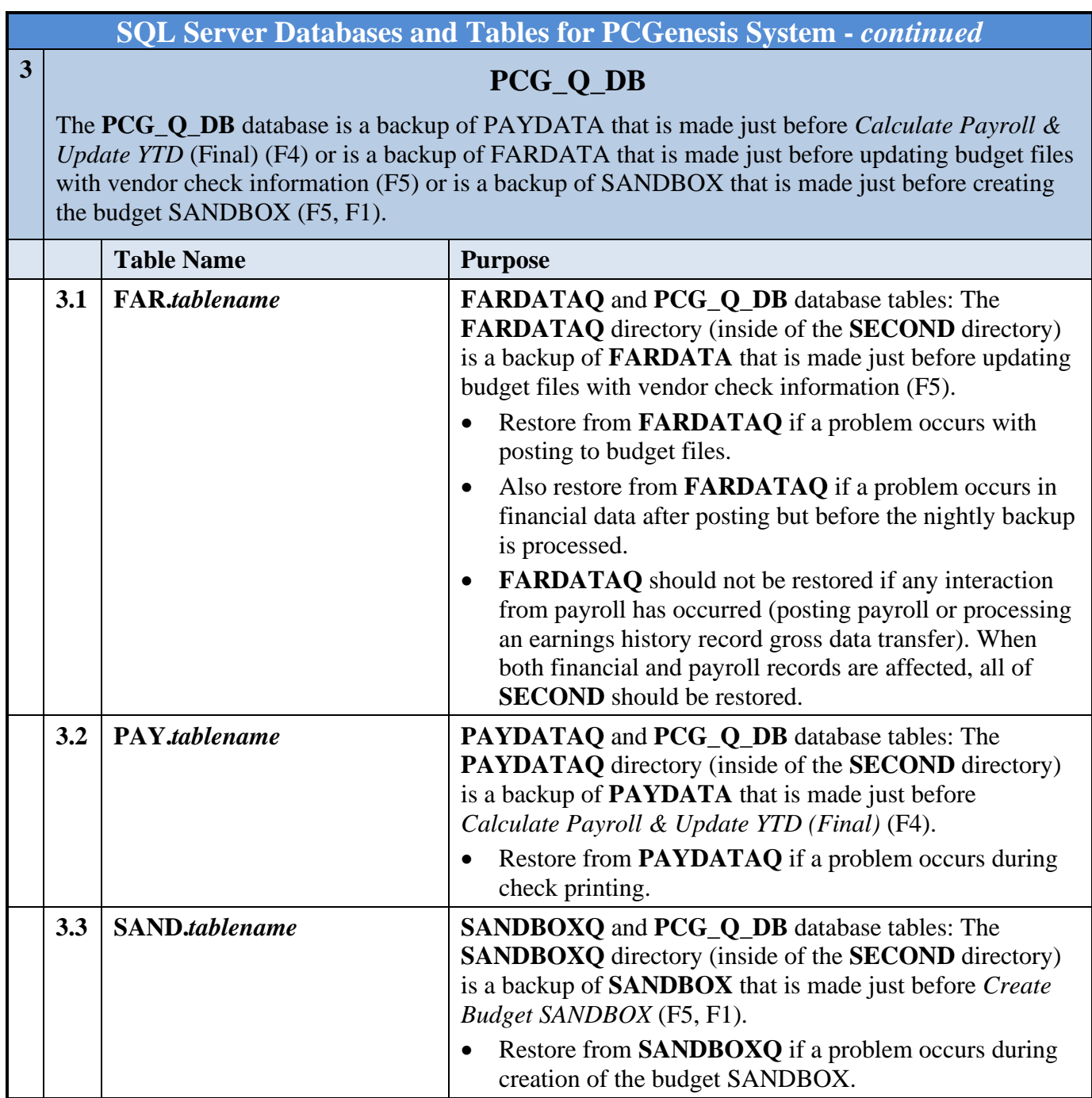

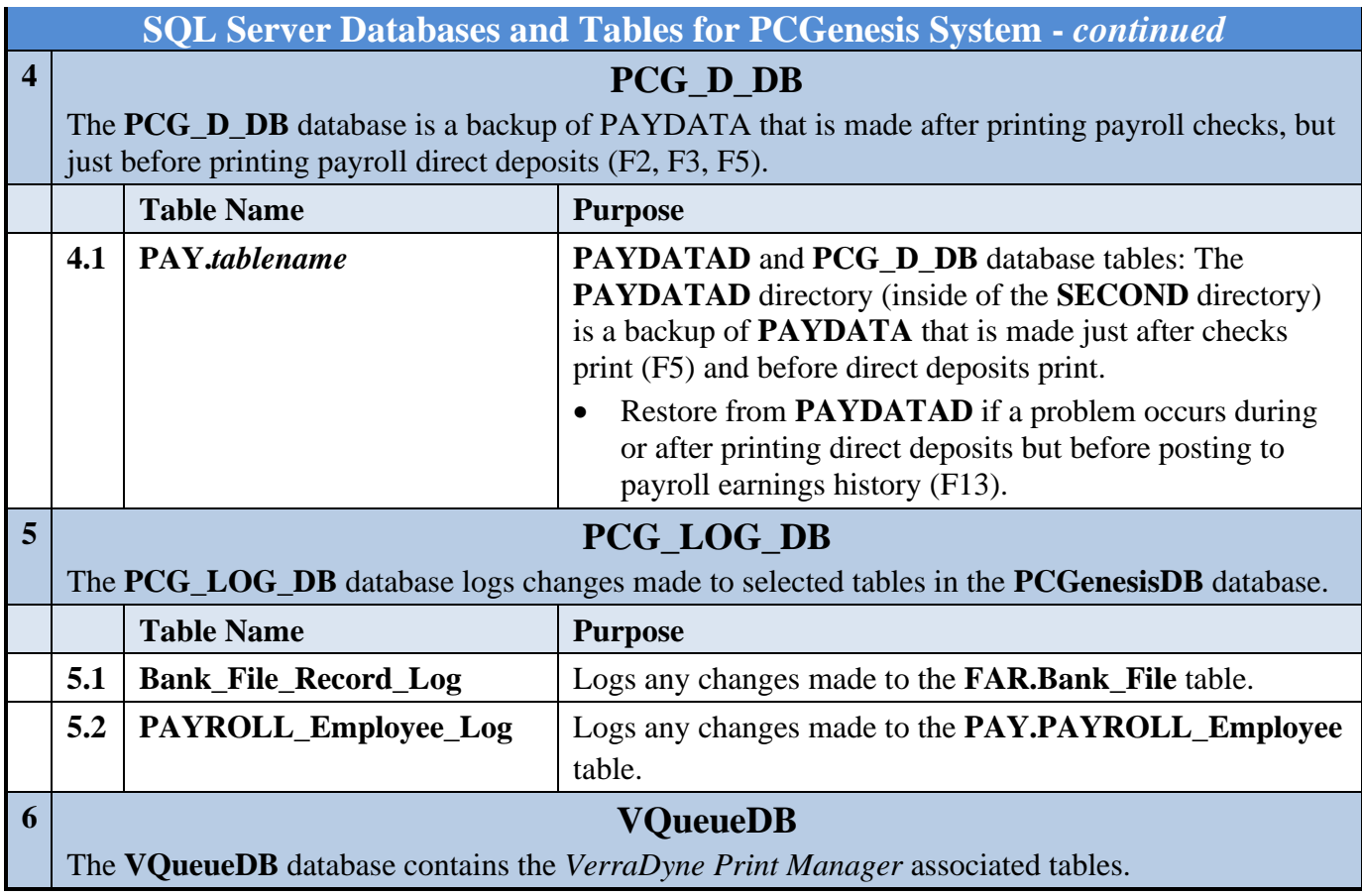